DDDDDDD

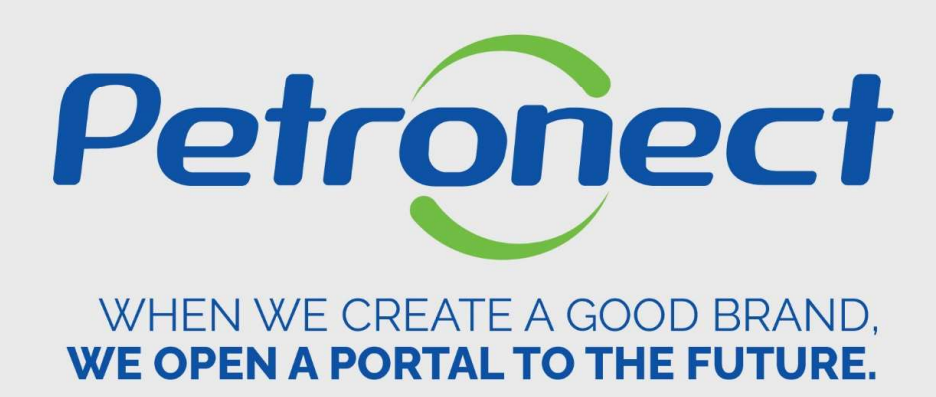

## **NOTES**

## I. Objectives

## After this training course you will be able to:

- 
- Binatives<br>1. Consult the notes report and comments;<br>1. Consult the notes report and comments;<br>2. Identify the status of registered families; Bijectives<br>2. Interaction of the status of registered families;<br>2. Identify the status of registered families;

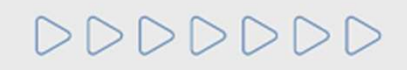

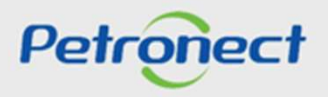

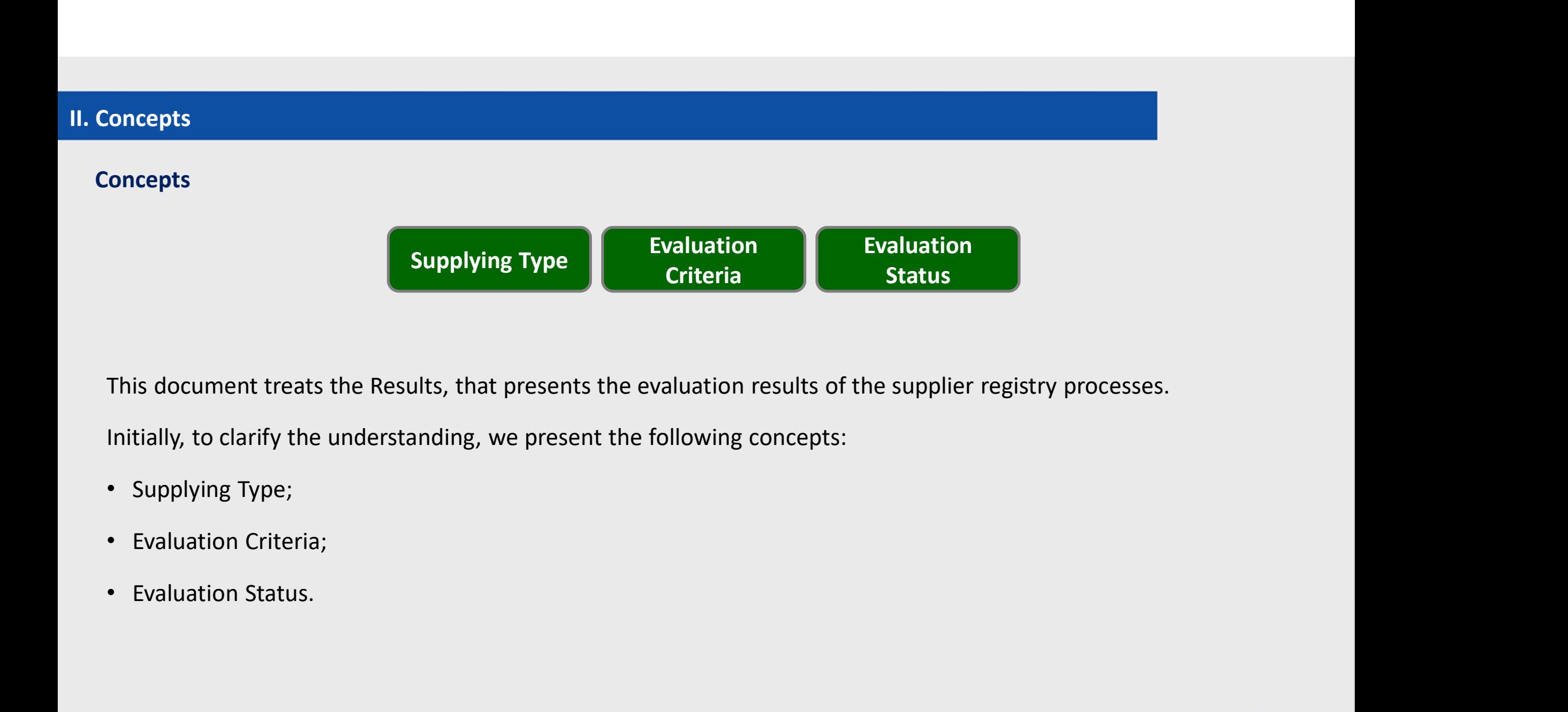

- 
- 
- 

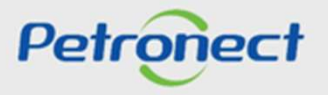

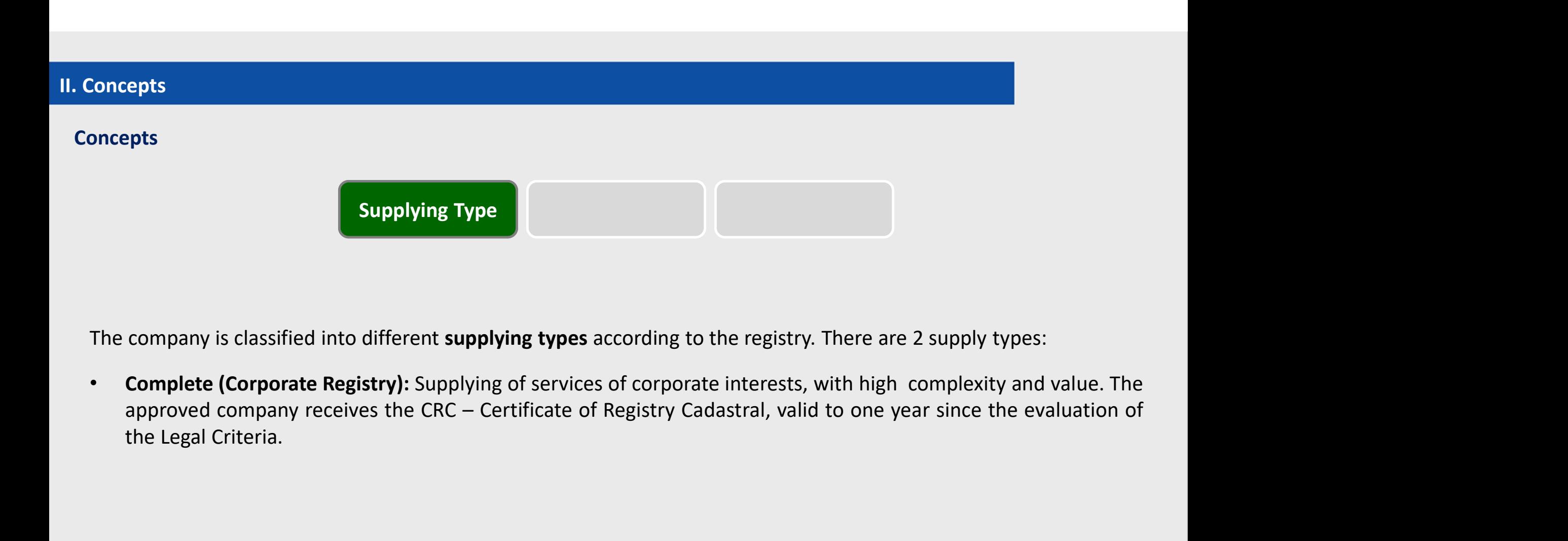

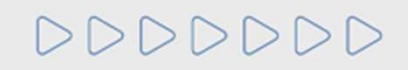

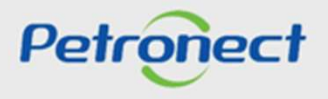

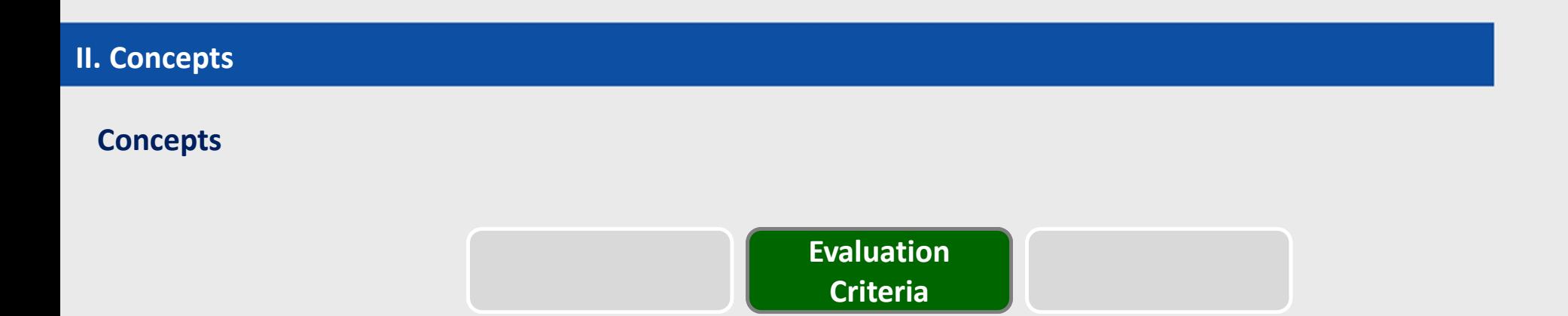

Petrobras evaluates the companies through criteria. The used criteria are:

Technical: Requisites and indicators set to evaluate the technical capacity, the supplying tradition, the technical poise, ratifications and specific qualifications of the evaluated product;

Economic: Requisites and indicators set to evaluate the supplier's economic and financial status, based on the company financial results;

Offshore Economic: Requisites and indicators set to evaluate the supplier economic and financial status, based on financial results of the company with Offshore experience; Petrobras evaluates the companies through criteria. The used criteria are:<br>
Technical: Requisites and indicators set to evaluate the technical capacity, the supplying tradition, the technical<br>
poise, ratifications and spe

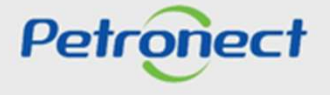

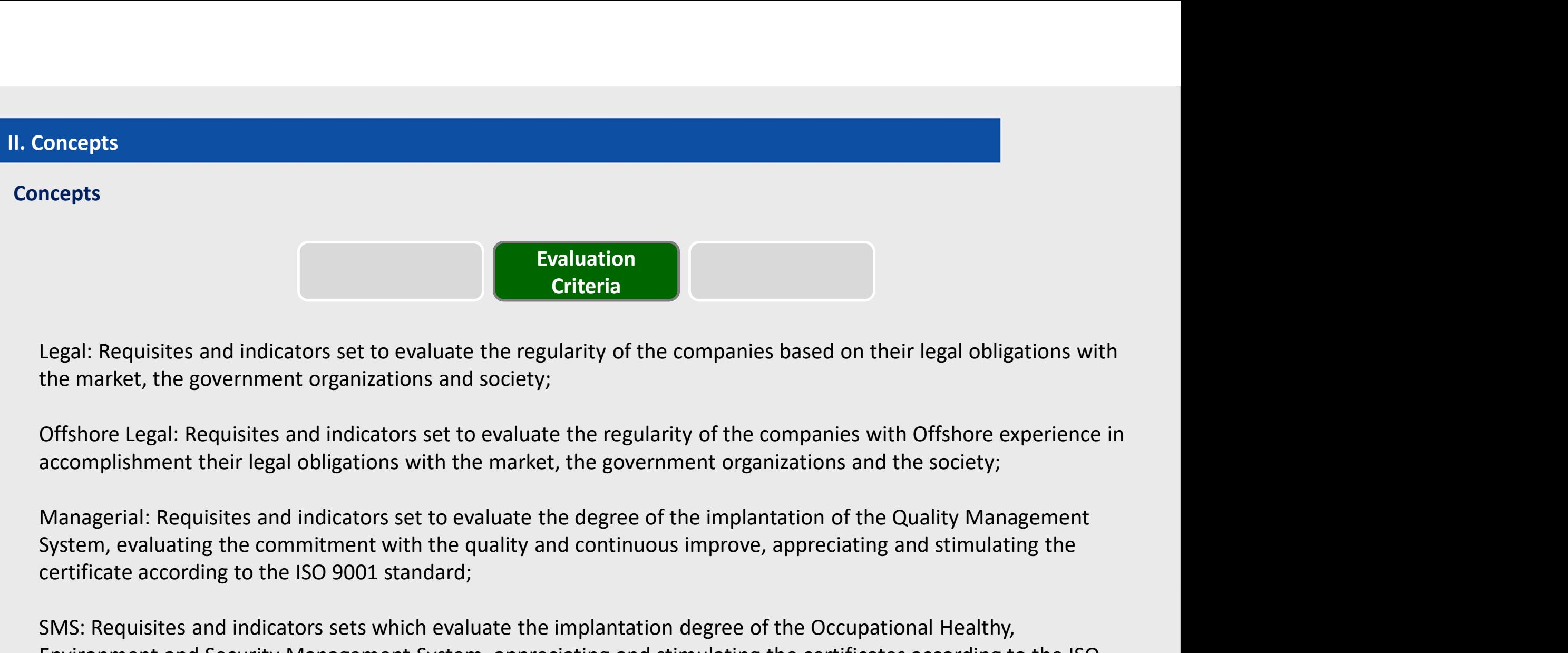

**Evaluation**<br> **Criteria**<br> **Criteria**<br> **Criteria**<br> **Criteria**<br> **Criteria**<br> **Criteria**<br> **Criteria**<br> **Criteria**<br> **Criteria**<br> **Criteria**<br> **Criteria**<br> **Criteria**<br> **Criteria**<br> **Criteria**<br> **Criteria**<br> **Criteria**<br> **Criteria**<br> **Cri** 

**Legal: Requisites and indicators set to evaluate the regularity of the companies based on their legal obligations with<br>the market, the government organizations and society;<br>Offshore Legal: Requisites and indicators set t** Legal: Requisites and indicators set to evaluate the regularity of the companies based on their legal obligations with<br>the market, the government organizations and society;<br>Offshore Legal: Requisites and indicators set to Legal: Requisites and indicators set to evaluate the regularity<br>the market, the government organizations and society;<br>Offshore Legal: Requisites and indicators set to evaluate the<br>accomplishment their legal obligations wi

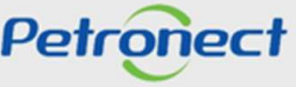

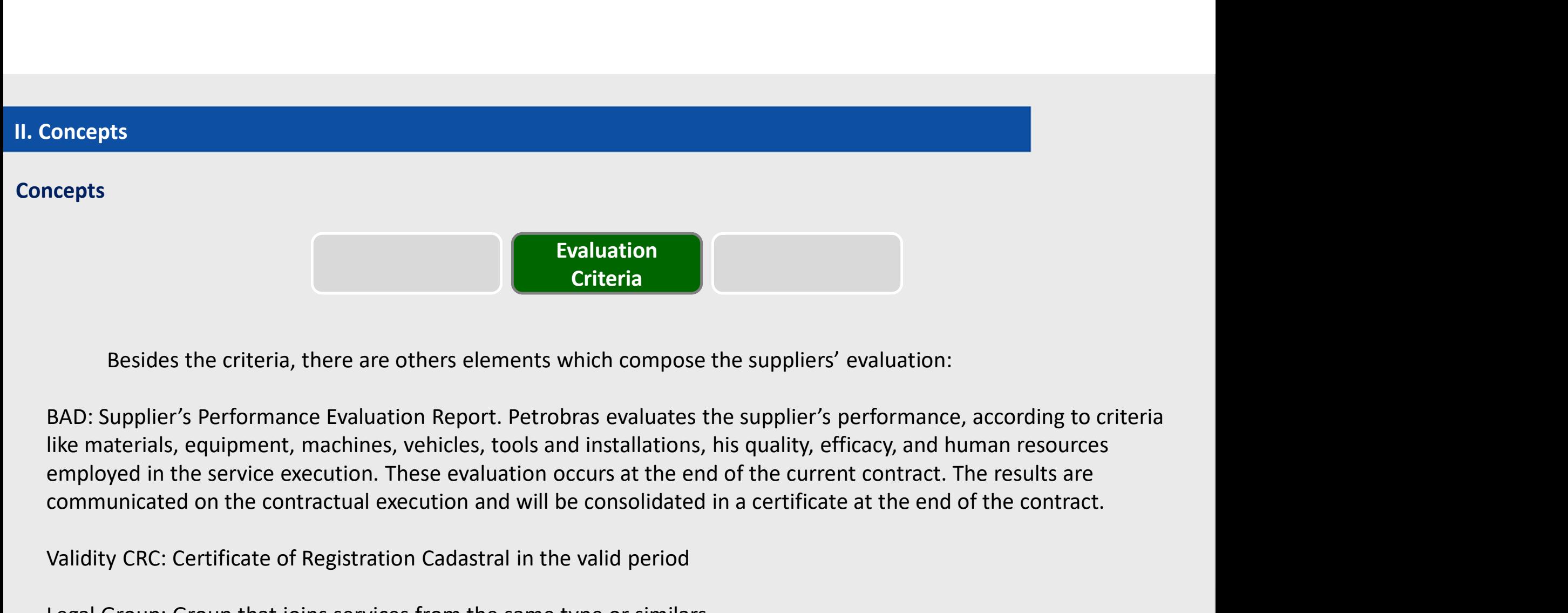

**Example 18**<br>
Besides the criteria, there are others elements which compose the suppliers' evaluation:<br>
BAD: Supplier's Performance Evaluation Report. Petrobras evaluates the supplier's performance, according to c<br>
like m

Validity CRC: Certificate of Registration Cadastral in the valid period

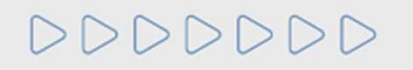

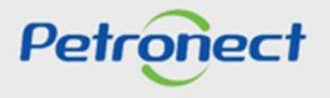

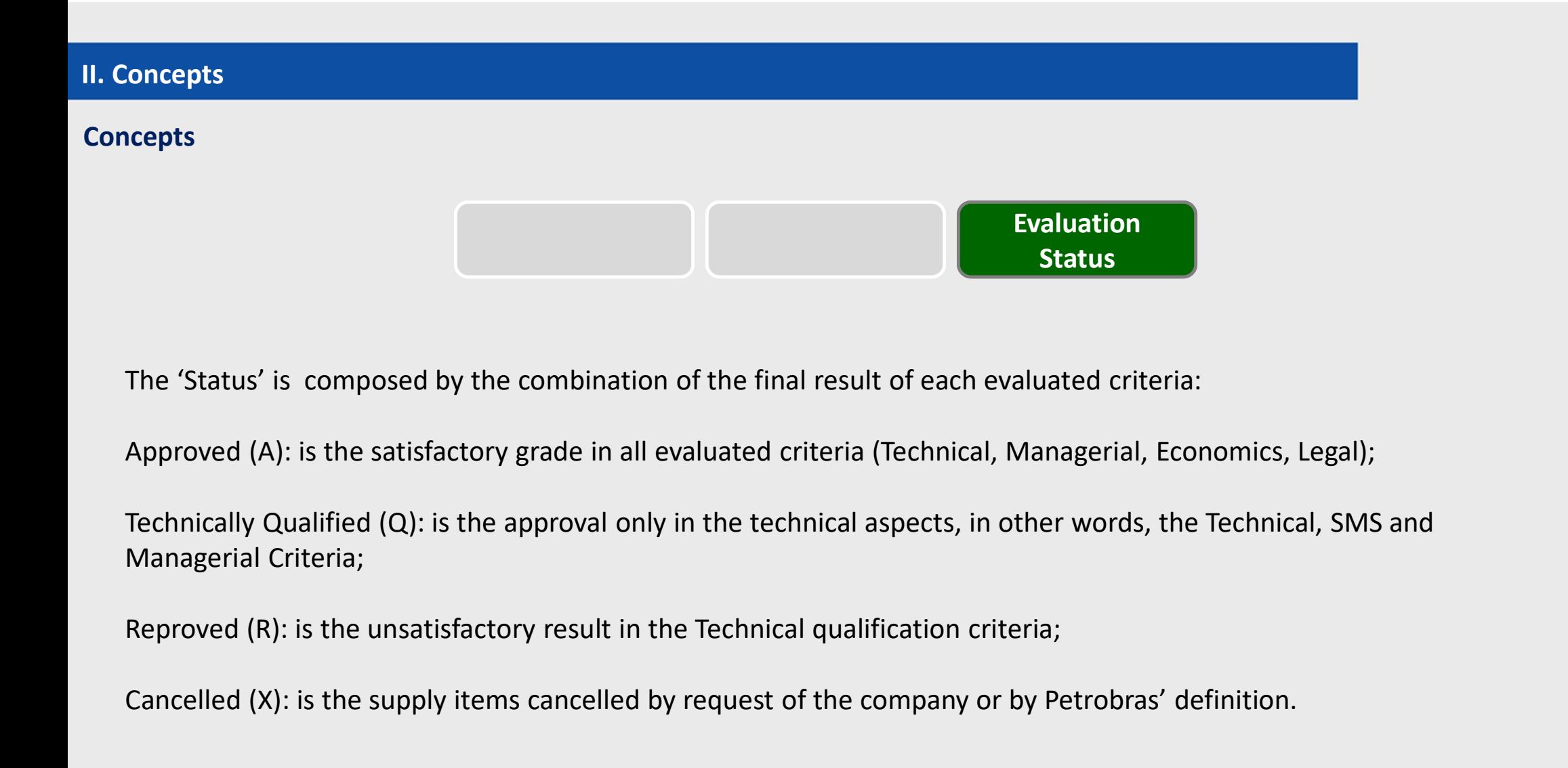

The 'Status' is composed by the combination of the final result of each evaluated criteria:

Managerial Criteria; **Cancelled** (A): is the satisfactory grade in all evaluated criteria (Technical, Managerial, Economics, Legal);<br>
Technically Qualified (Q): is the approval only in the technical aspects, in other words, the Technical, SMS

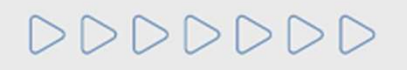

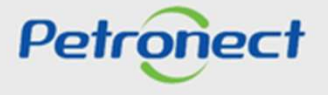

III. How to Access<br>
How to access the feature "Notes"<br>
At the home page of the Portal, inform your user or CPF are How to Access<br>How to access the feature "Notes"<br>At the home page of the Portal, inform your user or CPF and password to acc

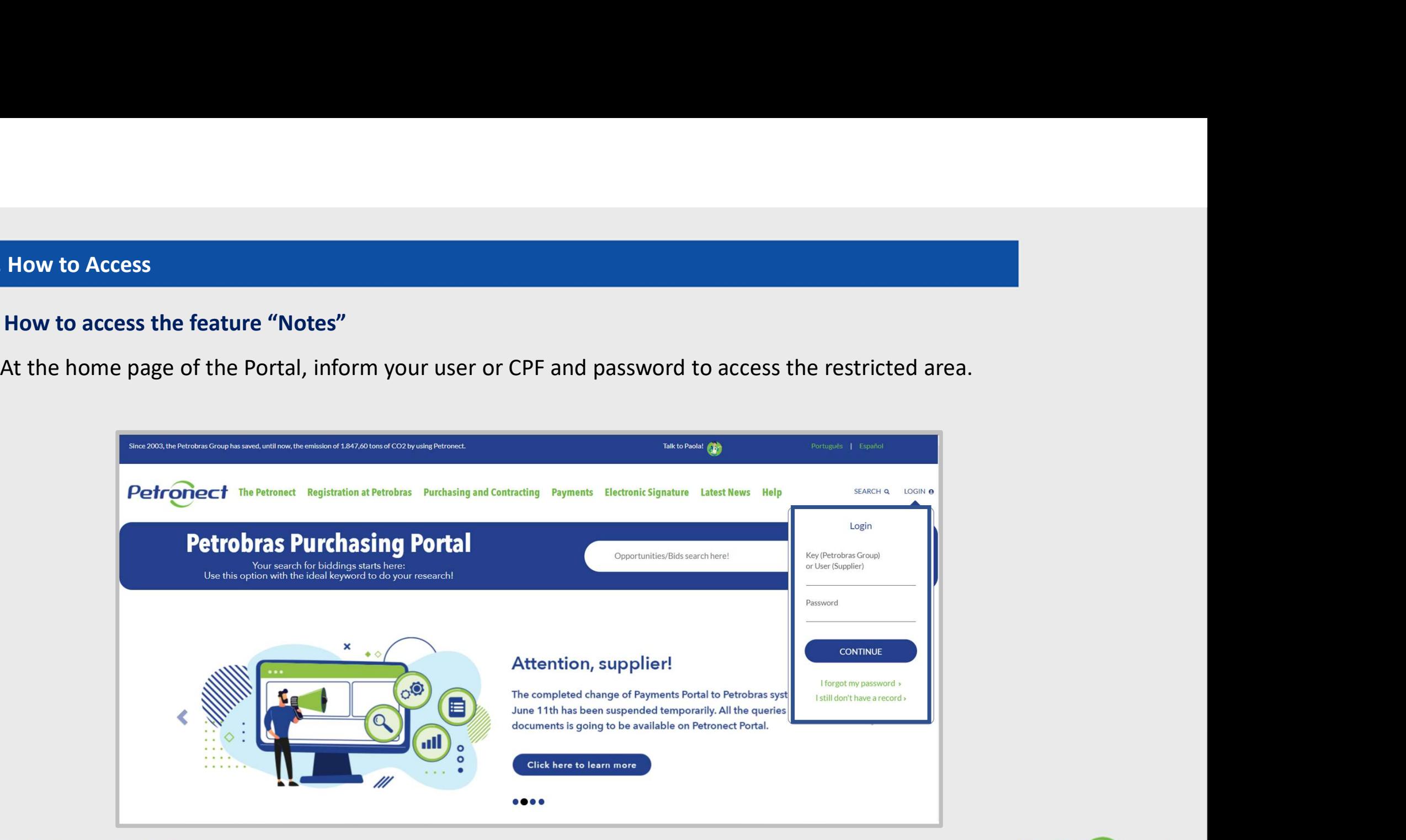

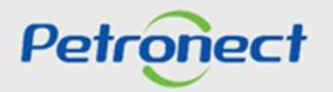

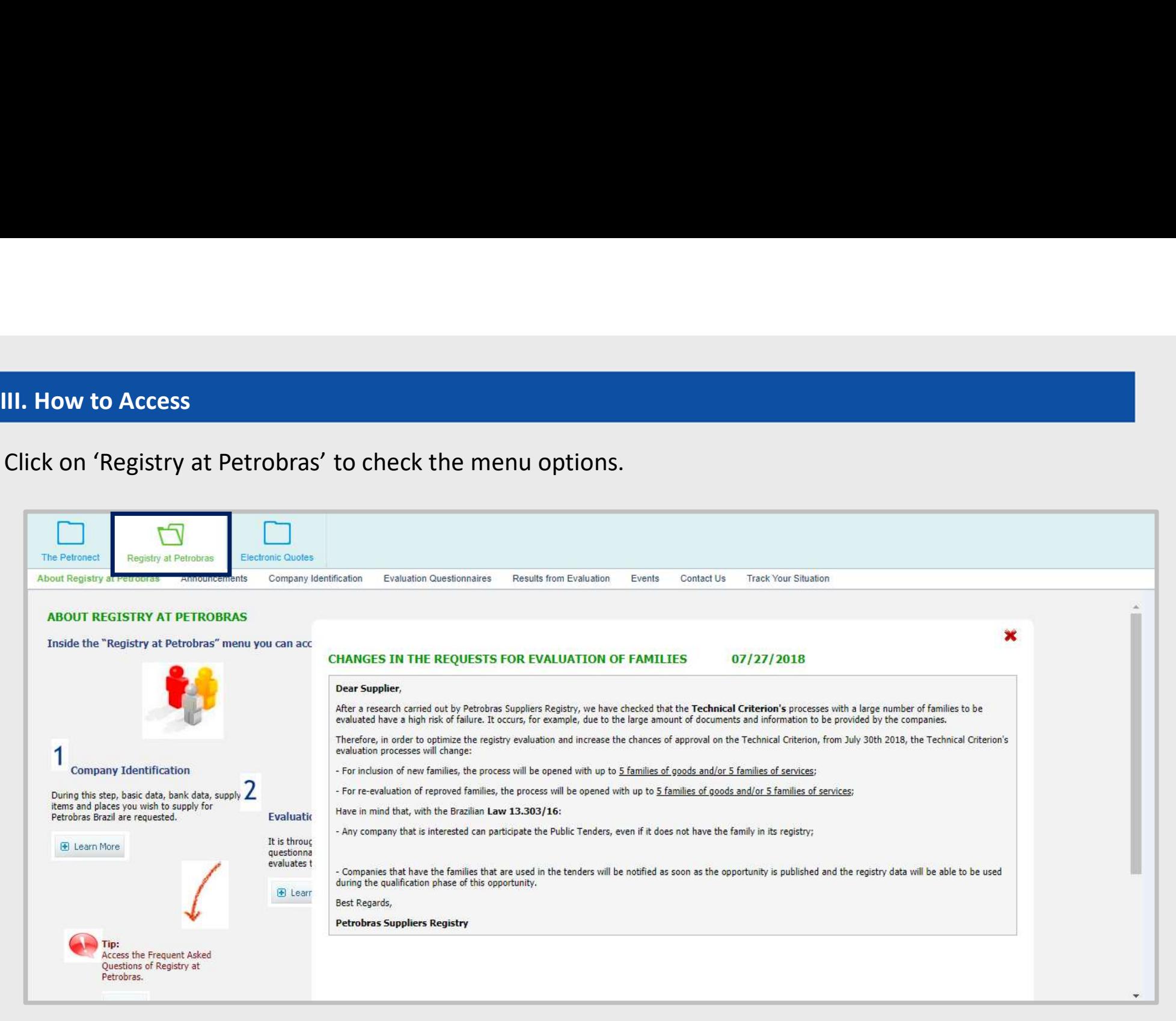

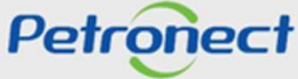

## III. How to Access

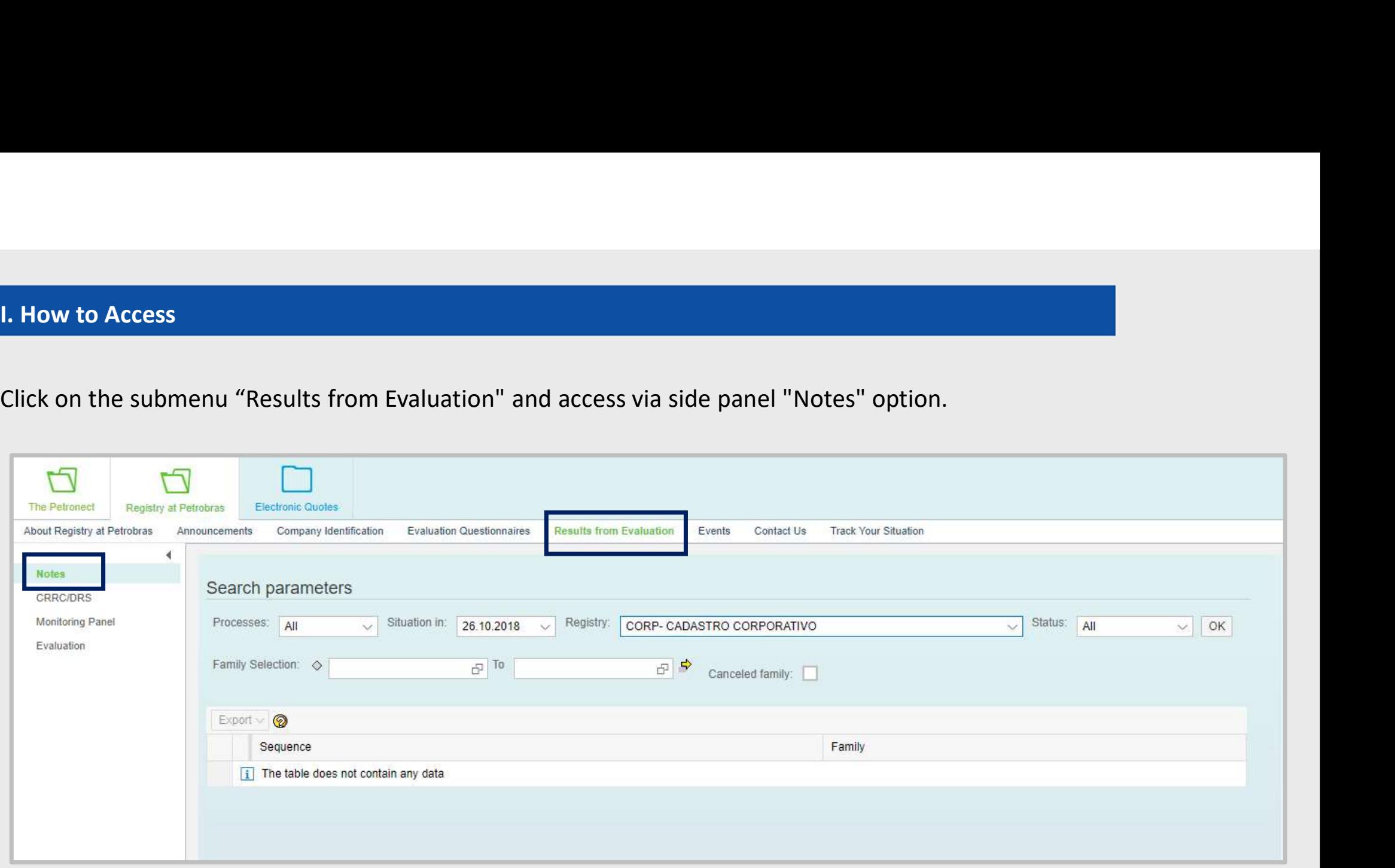

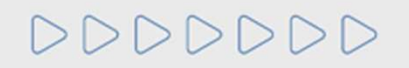

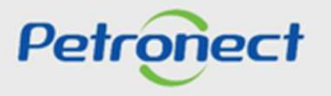

**Search the Notes<br>Searching the Notes<br>This report presents the information the evaluation of each prontial always presents the last update.** This report presents the information the evaluation of each product and its final results.<br>This report presents the information the evaluation of each product and its final results.<br>It always presents the last update. IV. Search the Notes<br>Searching the Notes<br>This report presents the information the evaluation of each pr

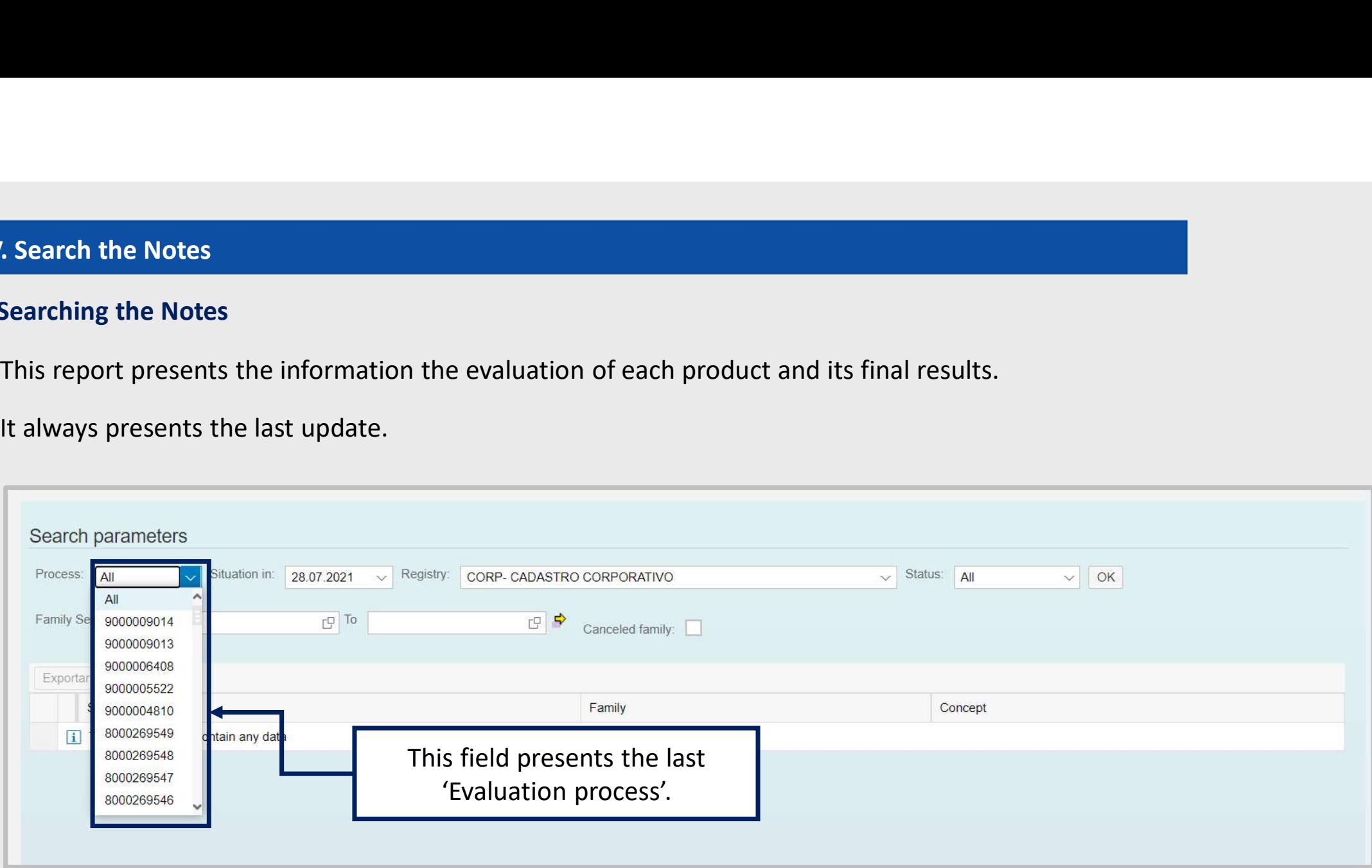

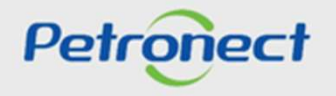

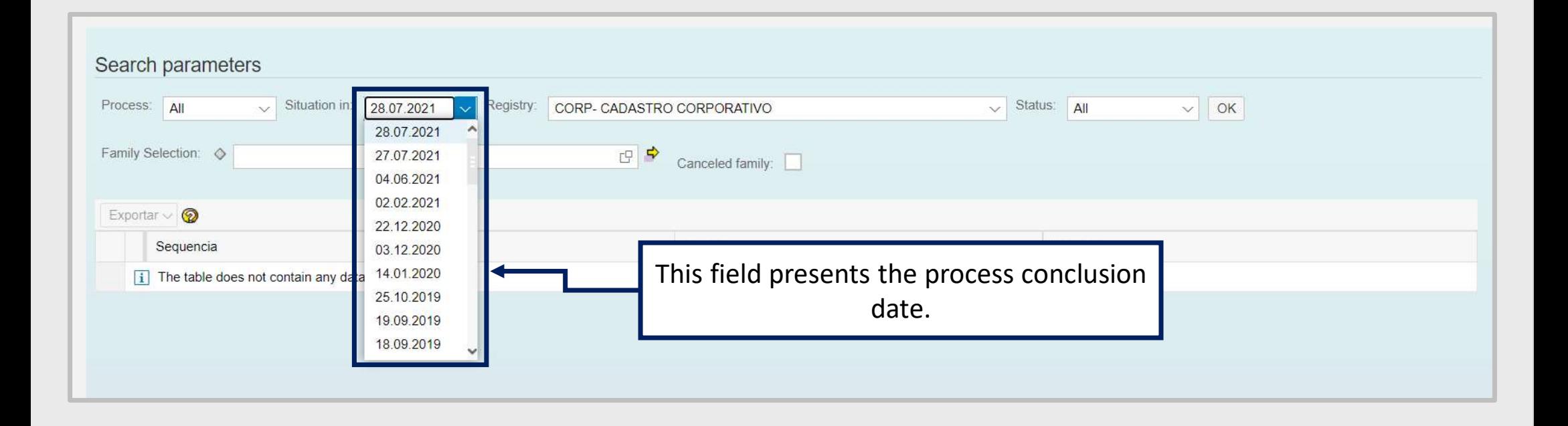

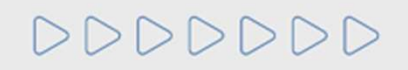

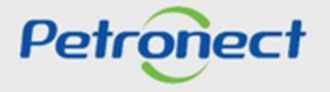

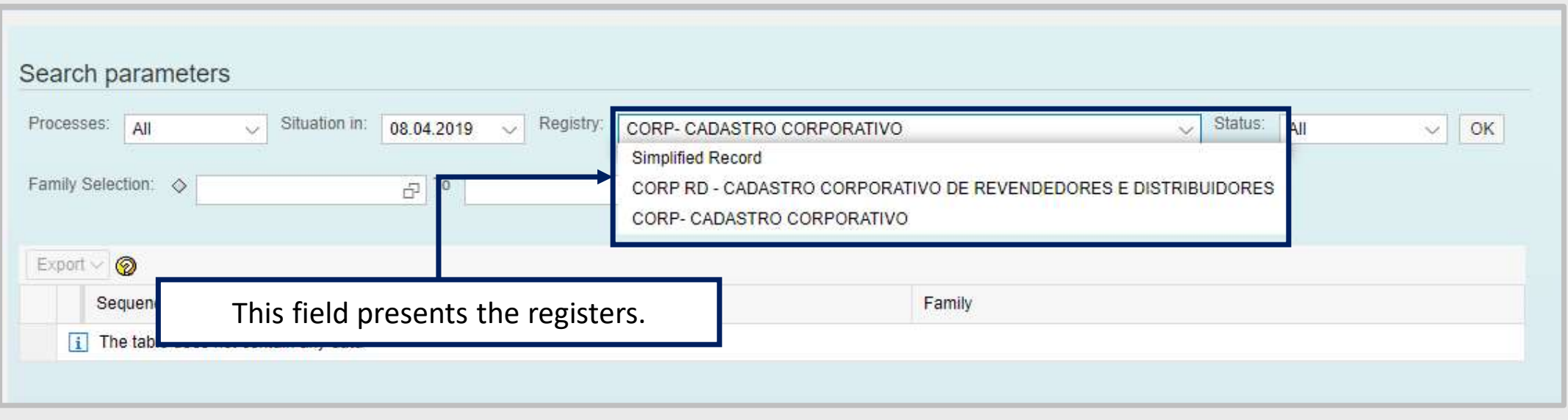

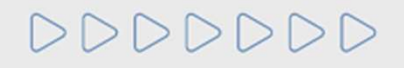

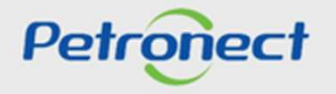

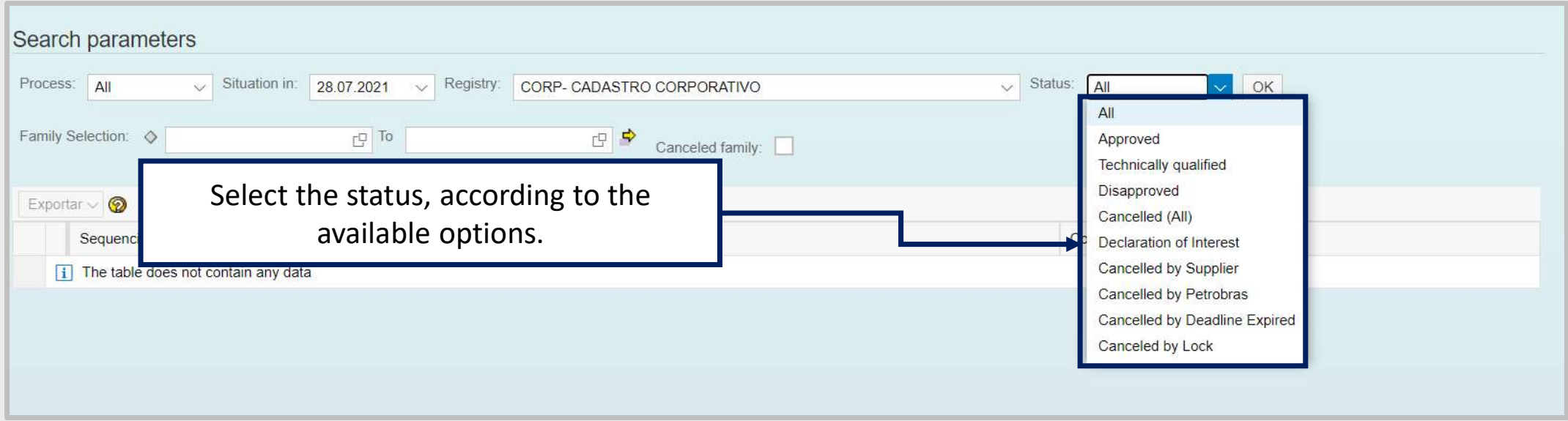

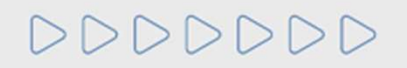

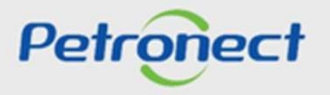

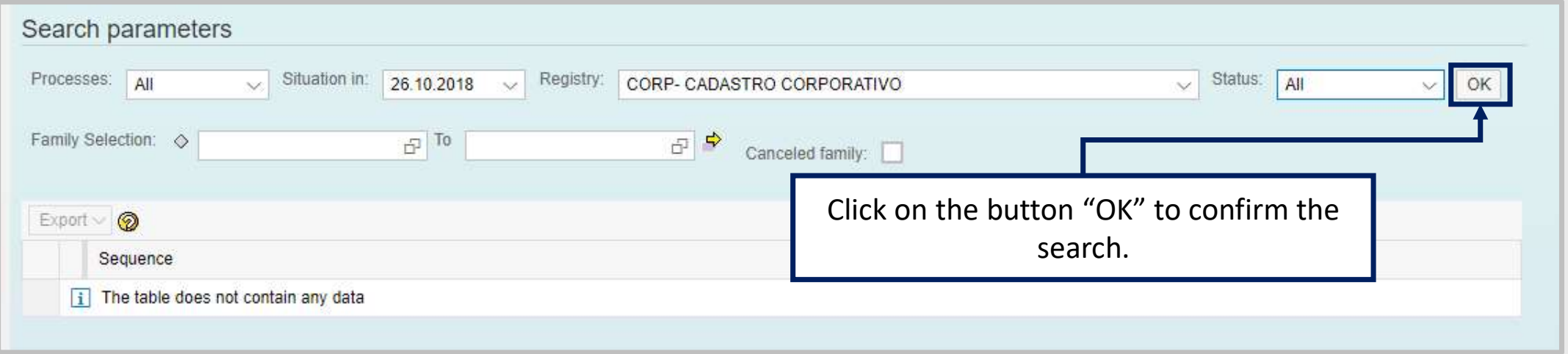

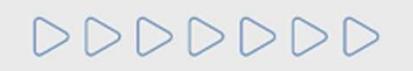

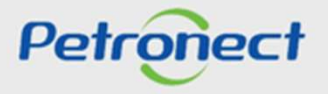

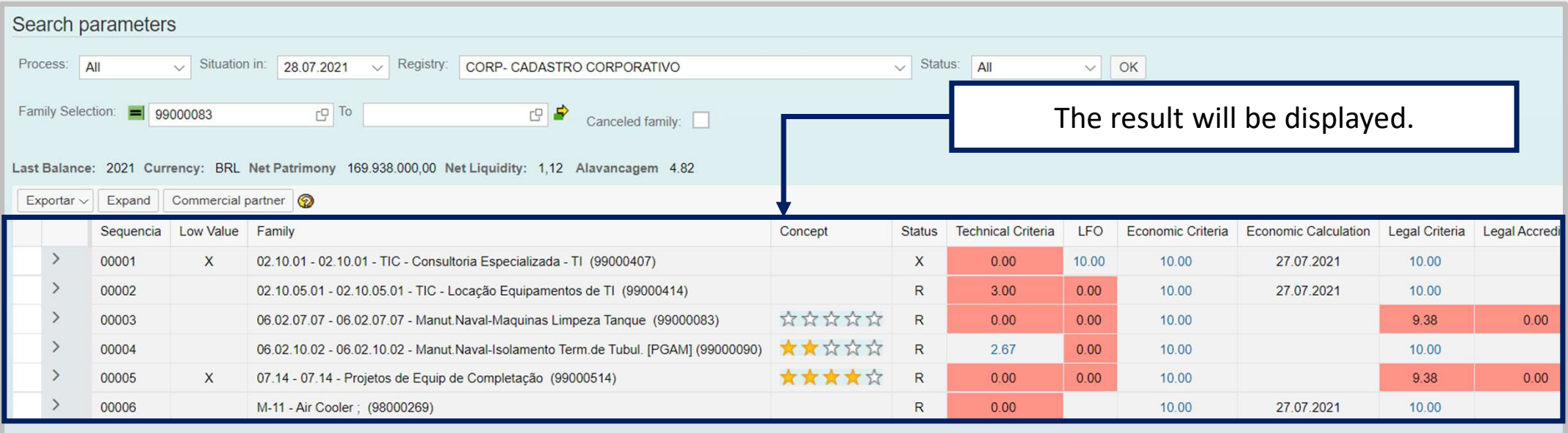

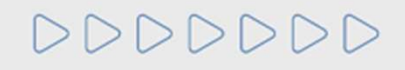

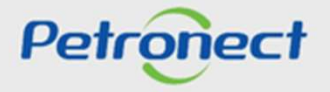

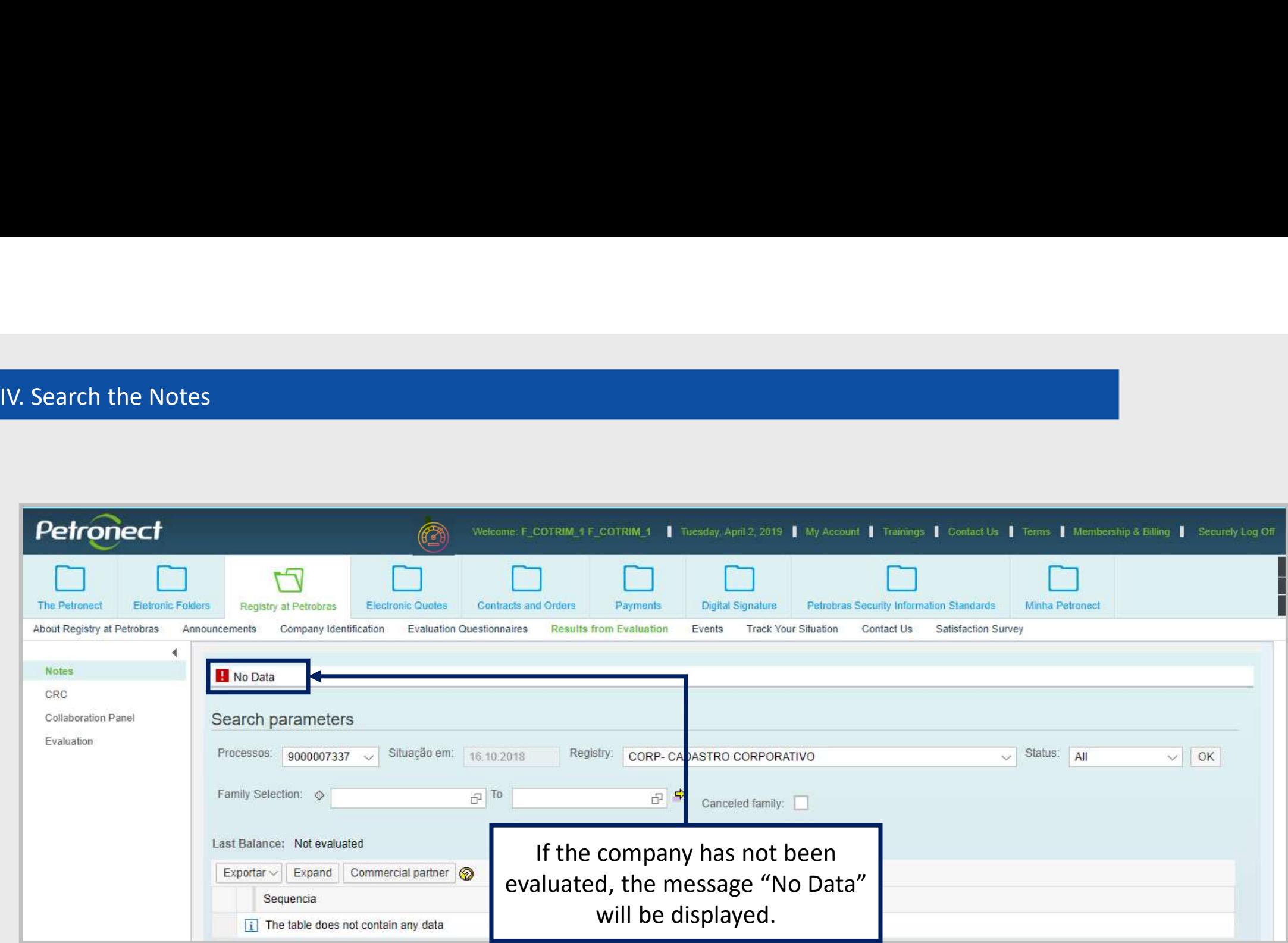

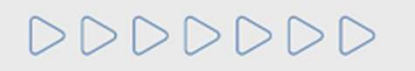

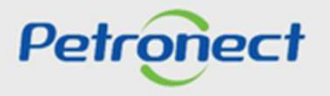

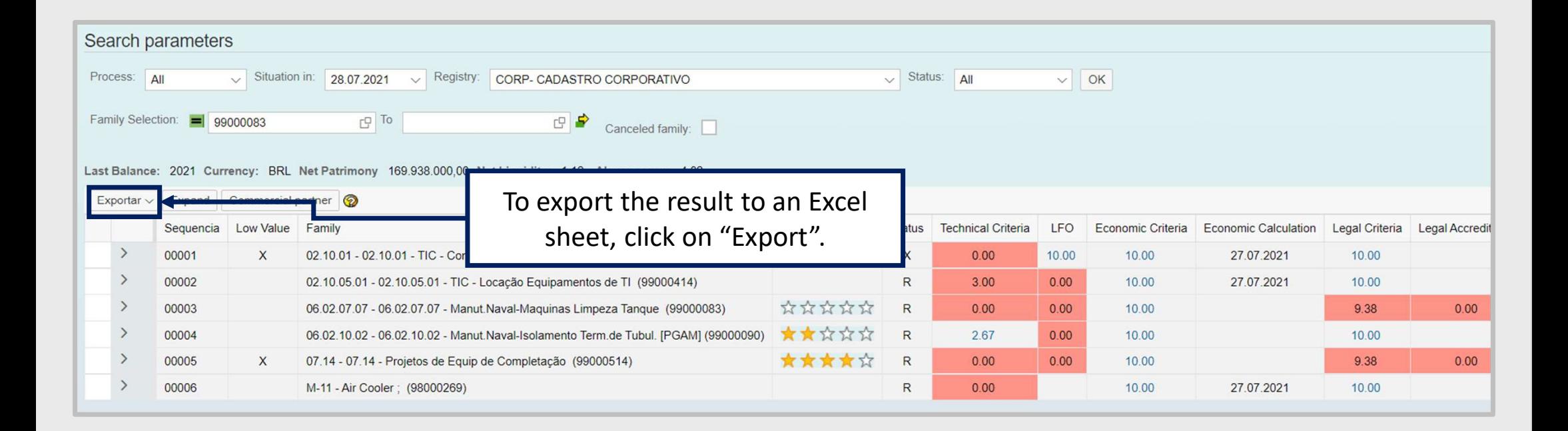

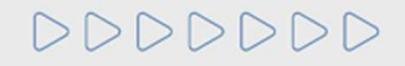

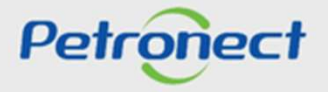

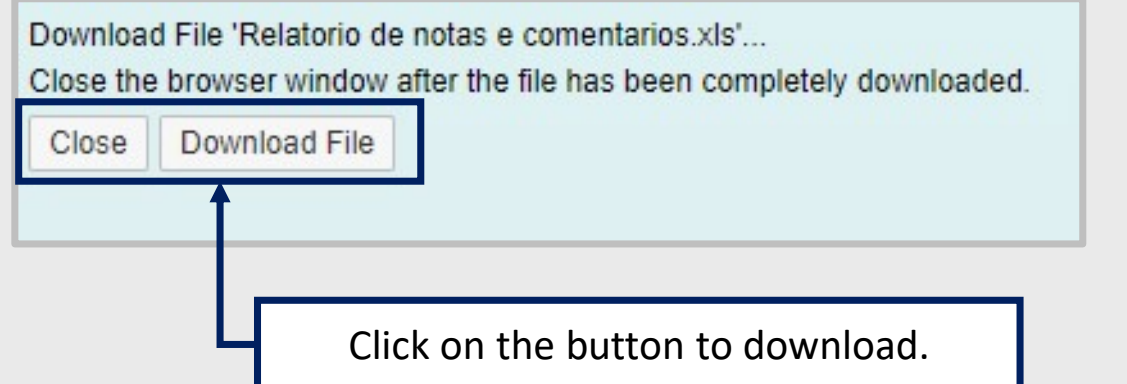

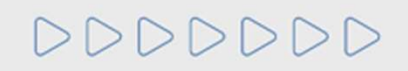

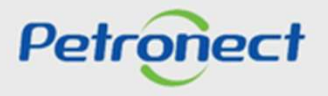

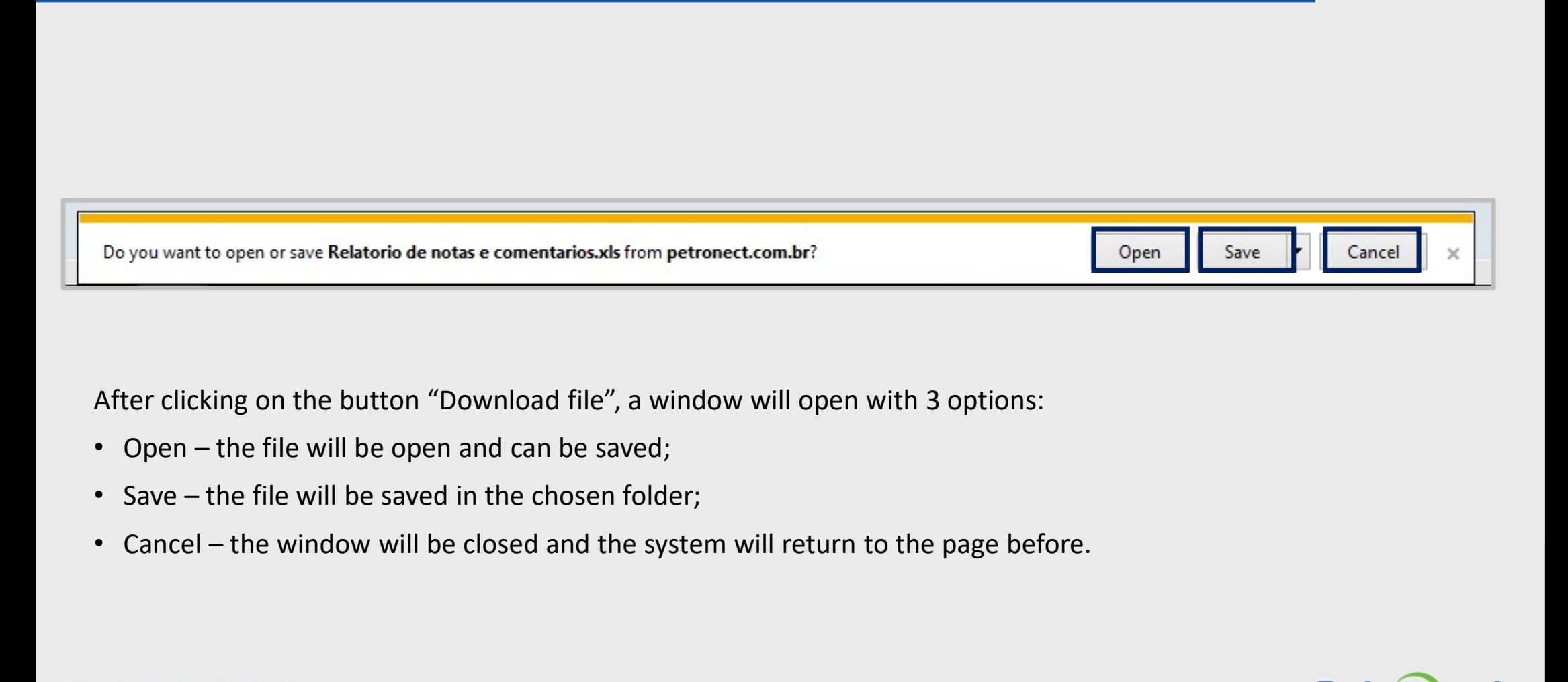

After clicking on the button "Download file", a window will open with 3 options:

- 
- 
- 

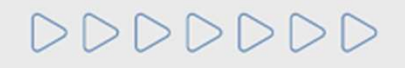

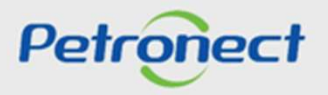

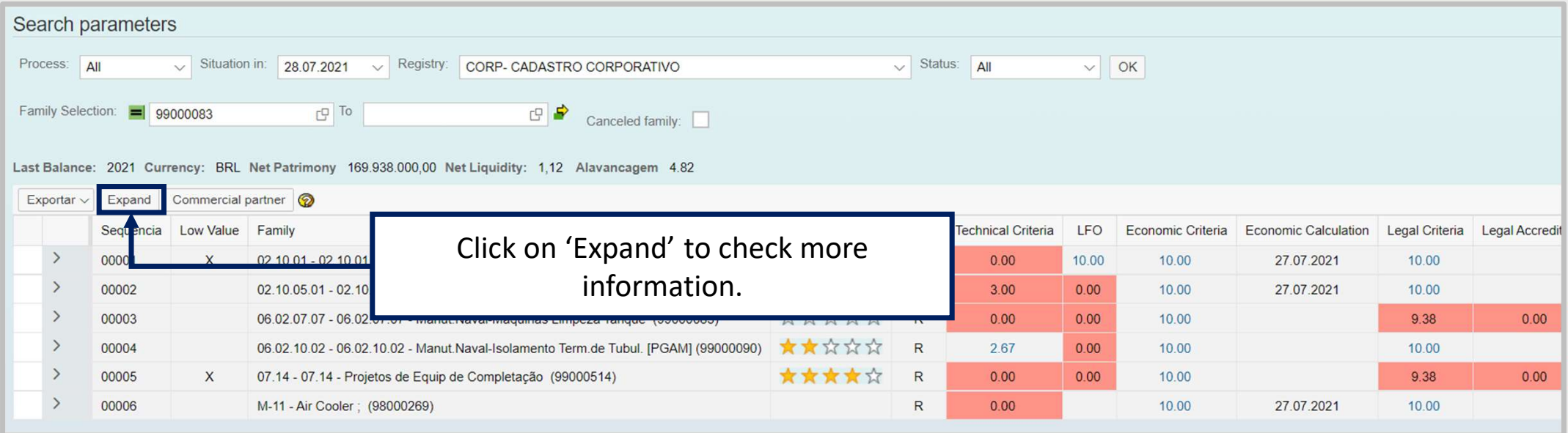

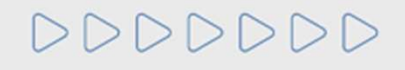

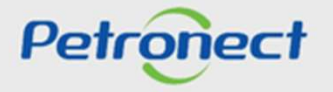

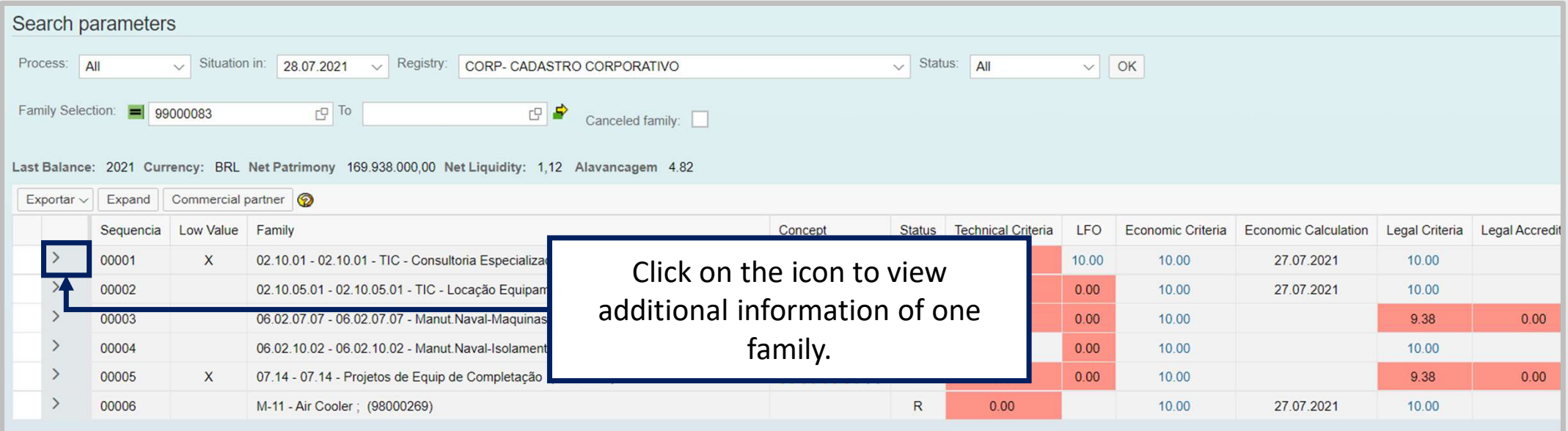

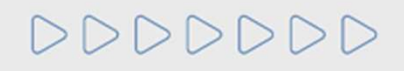

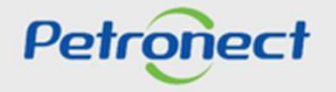

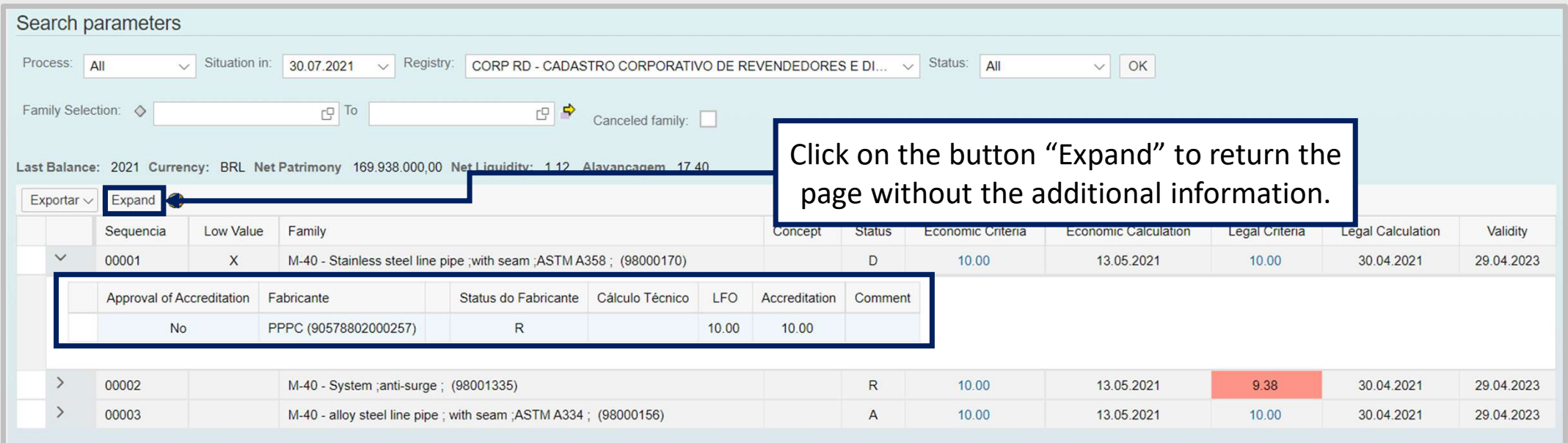

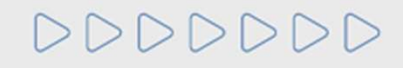

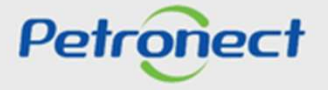

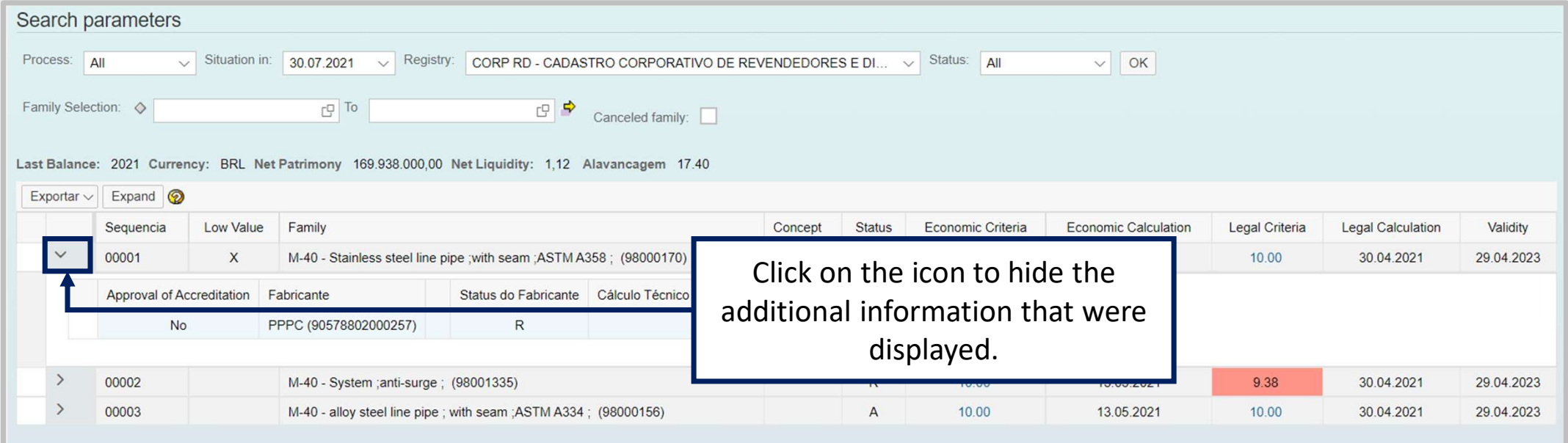

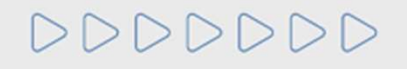

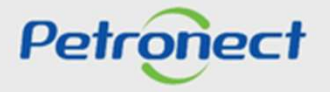

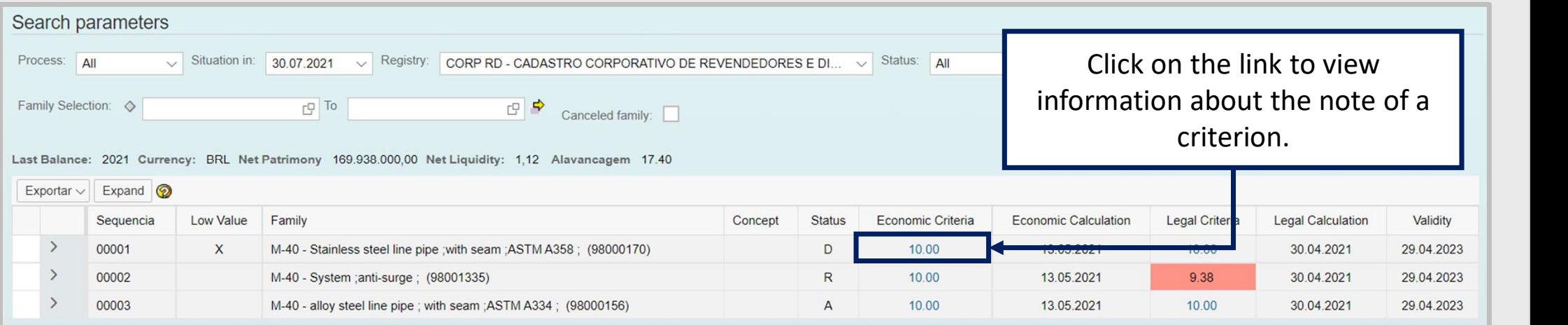

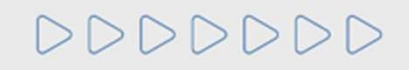

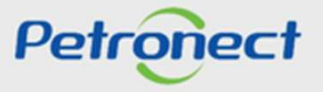

After clicking on one of the notes, a window will be displayed, with the notes of the criterion, indicators and requisites, as their comments. IV. Search the Notes<br>After clicking on one of the notes, a window will be disp<br>requisites, as their comments.

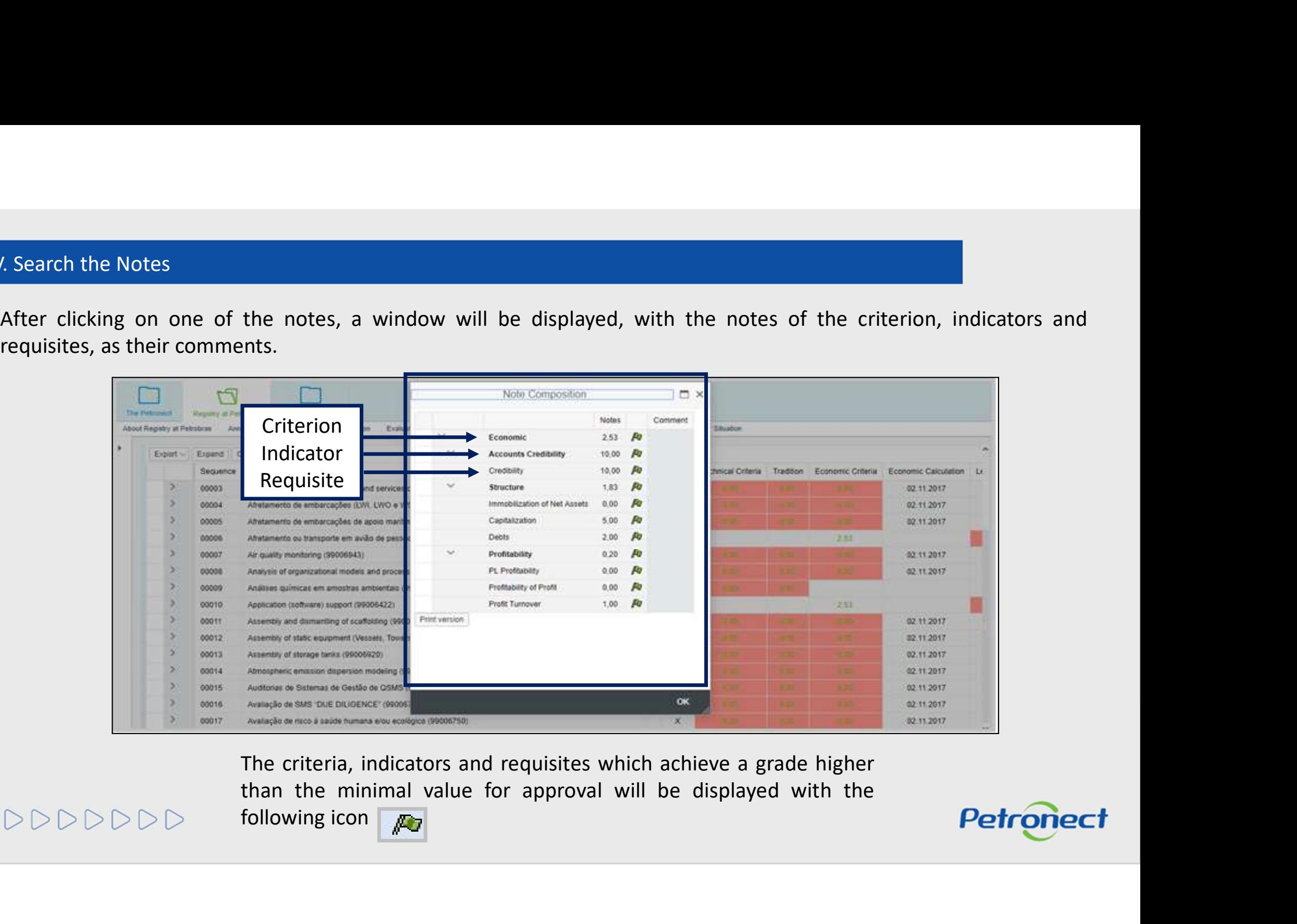

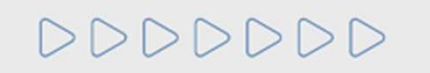

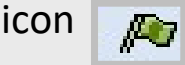

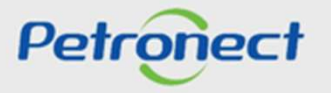

IV. Search the Notes<br>The criteria, indicators and requisites which haven't achieved t

V. Search the Notes<br>The criteria, indicators and requisites which haven't achieved the minimal grade for approval will display the icon Criterion **Criterion Criterion** About Regalny at Petrotiras Announ **Sibuation Se**  $0,00$ Indicator **Accounts Credibility**  $0.00$ R Search parameters 向  $0,00$ R. Requisite **Requisite** Processes As  $0.00$ Fo Etatus AR  $\vee$  OF Immobilization of Net Assets  $0.00$ **PU** Family Sielection (Q)  $-5110$ Capitalization  $0.00$ Fu  $0.00$  $R<sub>2</sub>$ Debts Lest Balance: 2016 Currency: BRL Net Patrimony - 9.036 121,74 0.10 GRI: AV Profitability  $0,60$  $R$ Export - Expand @ PL Profitability  $0.00$   $\frac{1}{2}$ Sequence Family Legal Criteria Legal Calculation Validity Profitability of Profit 1,00 **A**  $\triangleright$ 00001 M-39 - Cathodic protection in offshore facilities Profit Turnover 1.00 **A** o 00002 M-40 - API 676 Rotary Pump (98010215) Print version  $\rightarrow$ 00003 M-40 - Centrifugal pump API 610 (98010182) **D** 00004 M-40 - Conventional gate valve (96011256) э M-40 - Industrial HVAC Systems (96010380) 00005 × 00006 M-45 - Electric arc and sudden fire resistant pr в 00007 M-46 - FR Flame Resistant protective clothing **OK** 

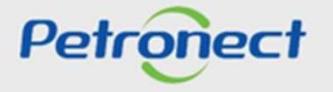

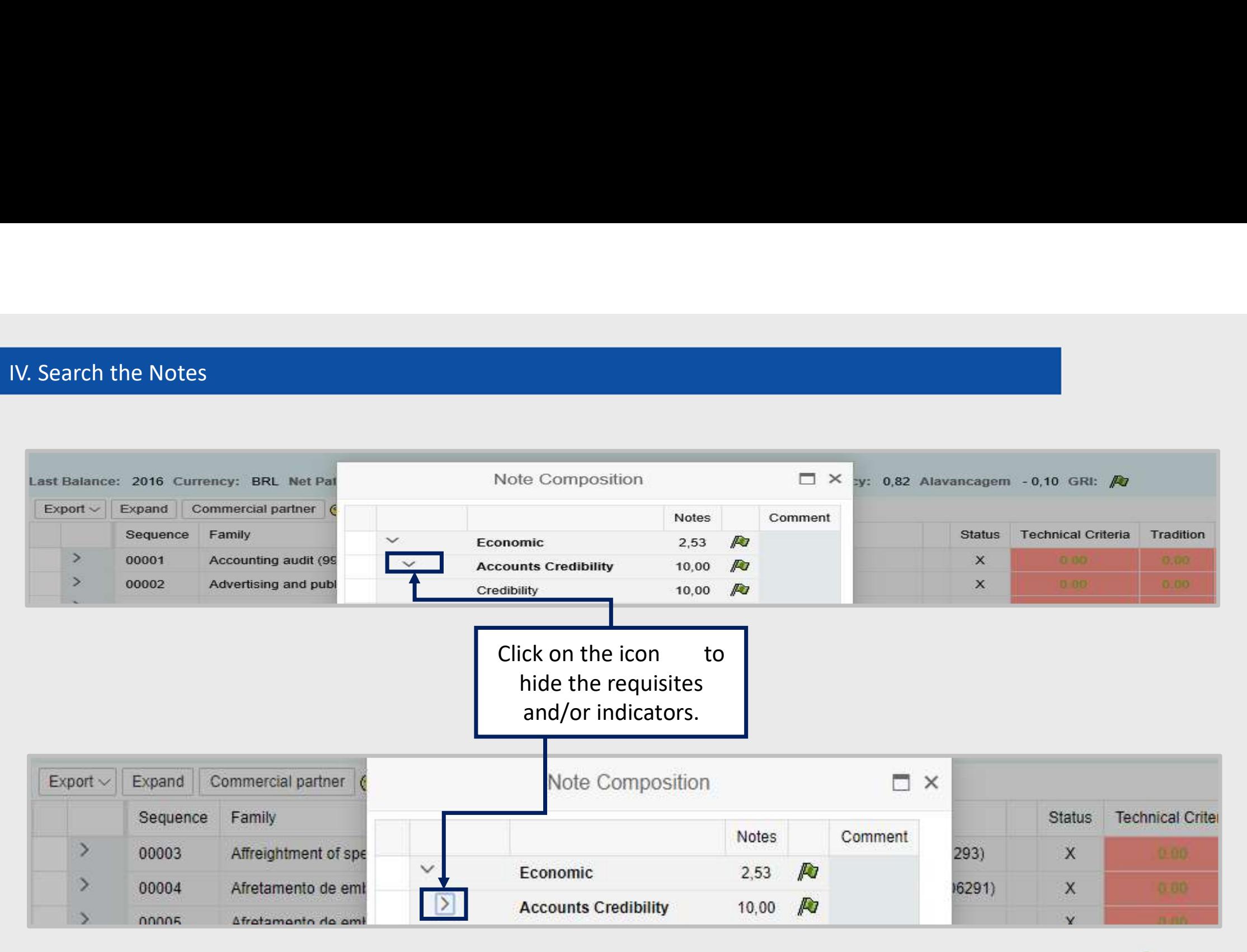

DDDDDDD

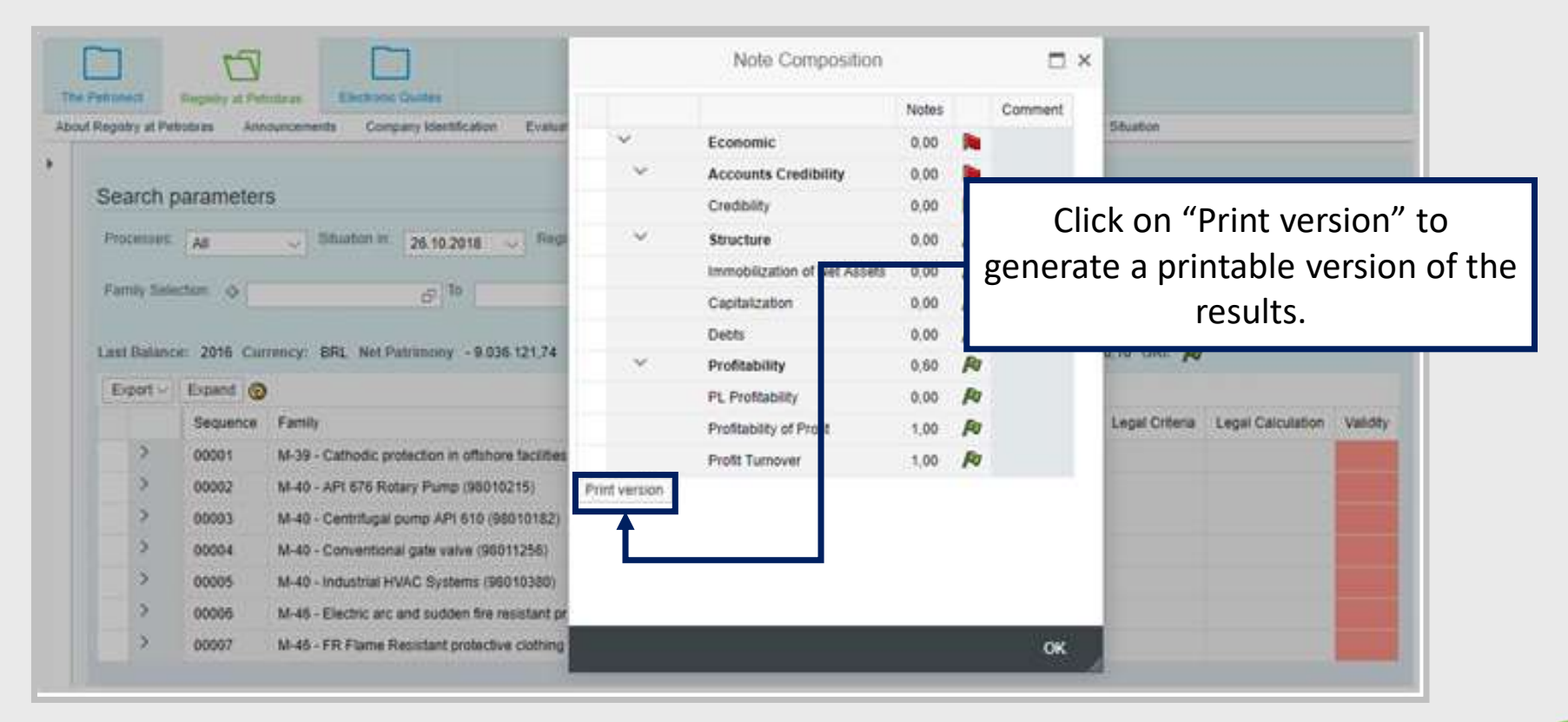

DDDDDDD

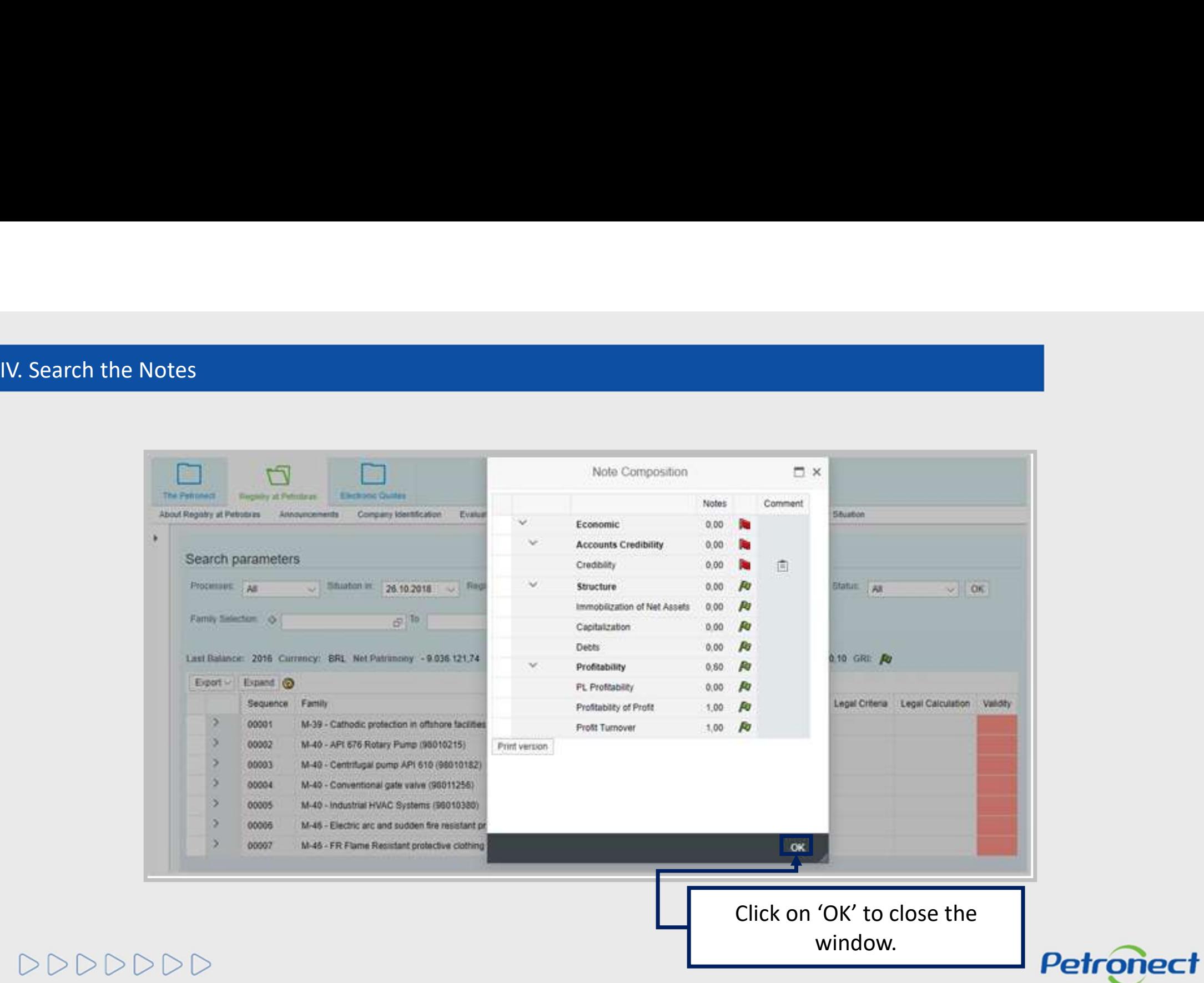

IV. Search the Notes<br>When you select the option "Registro Simplificado" in the fi

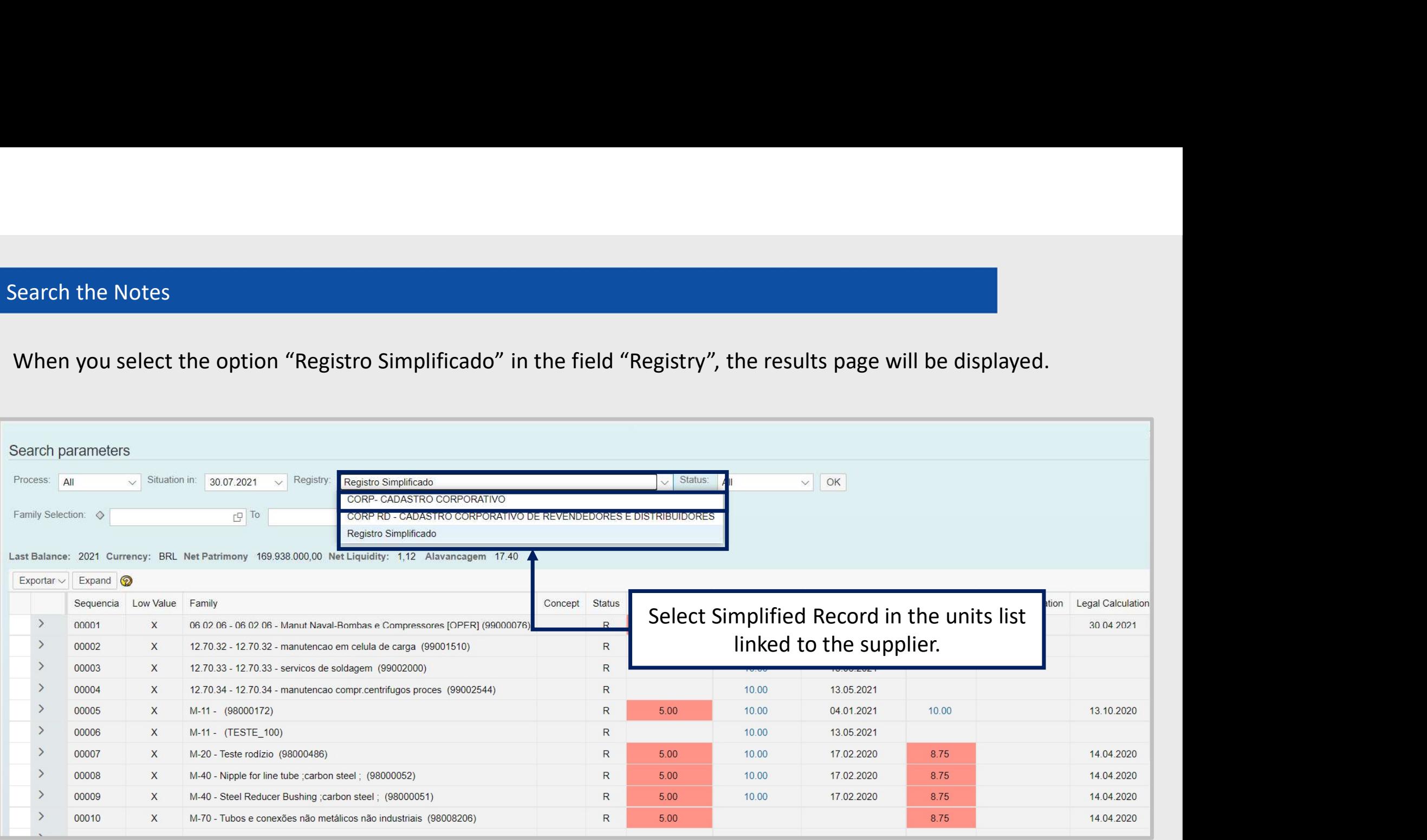

DDDDDDD

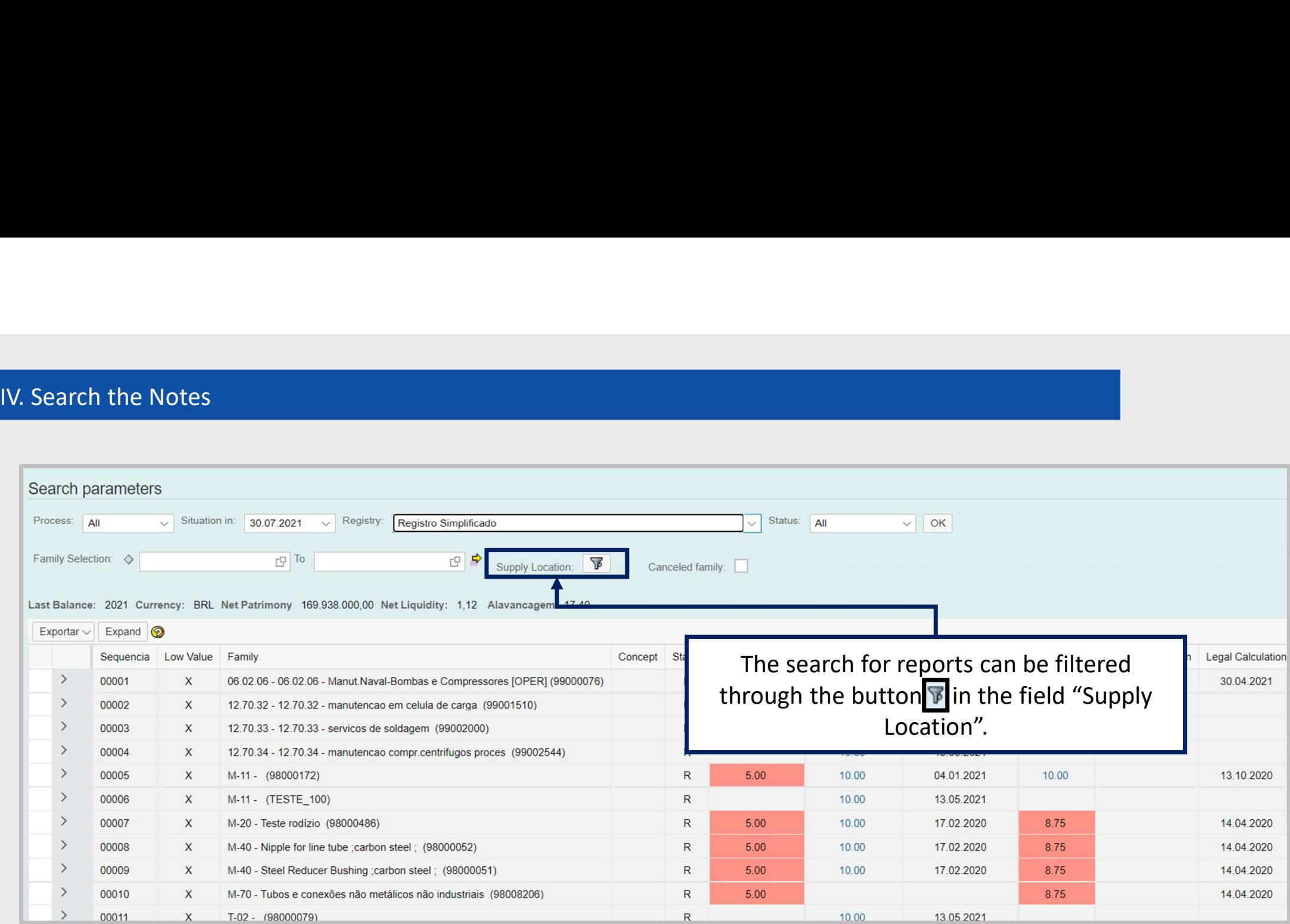

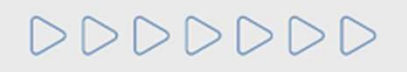

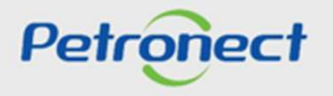

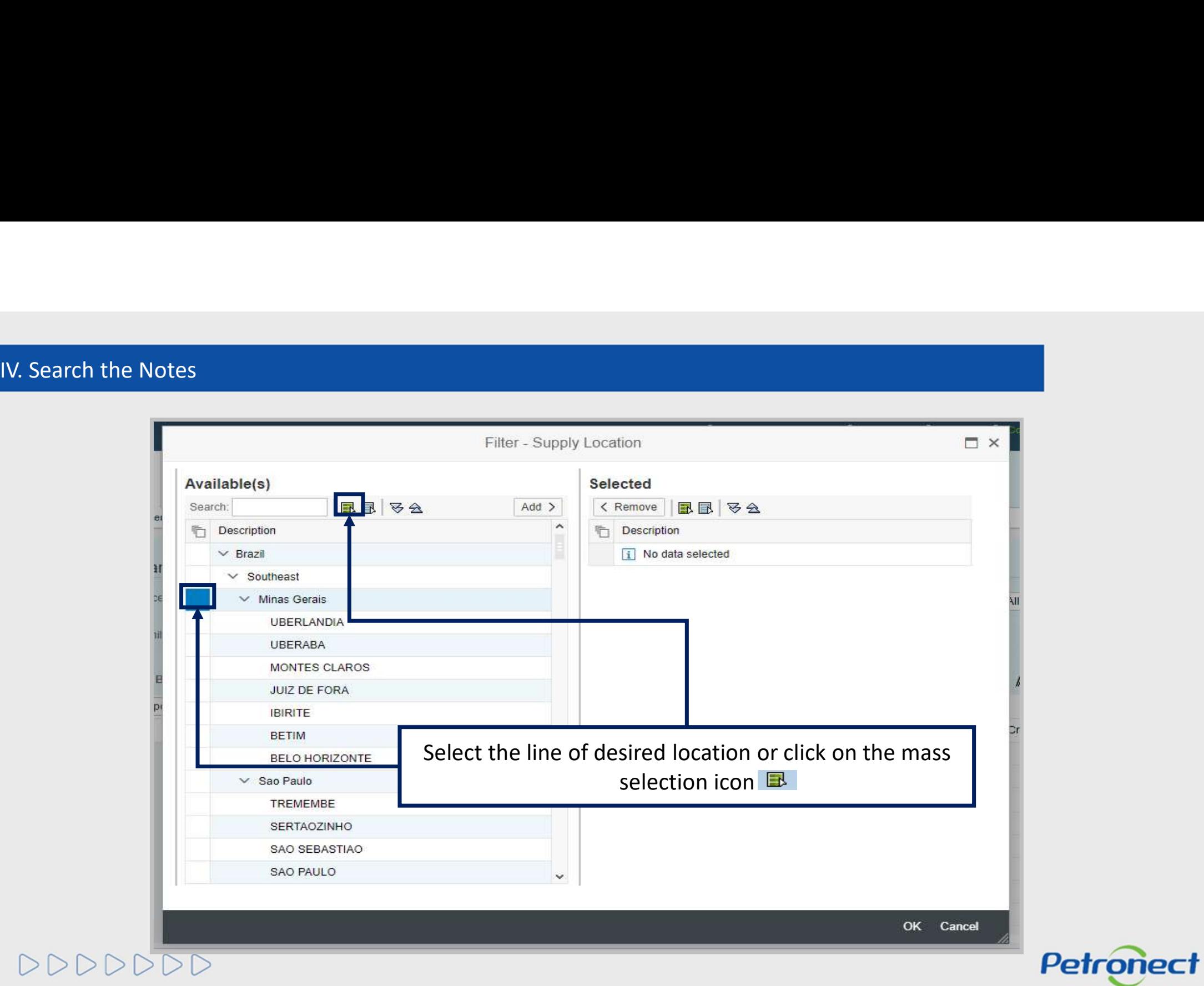

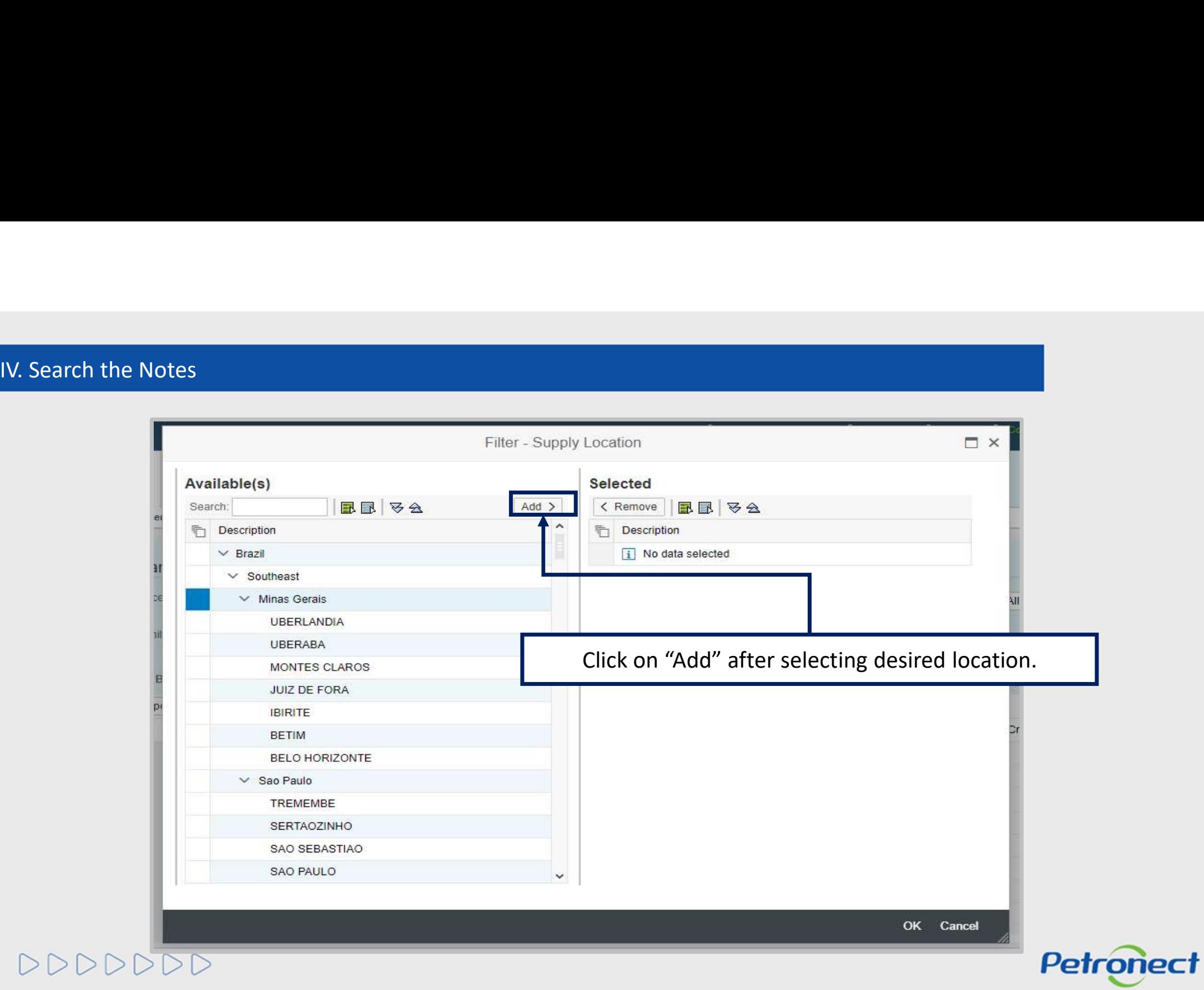

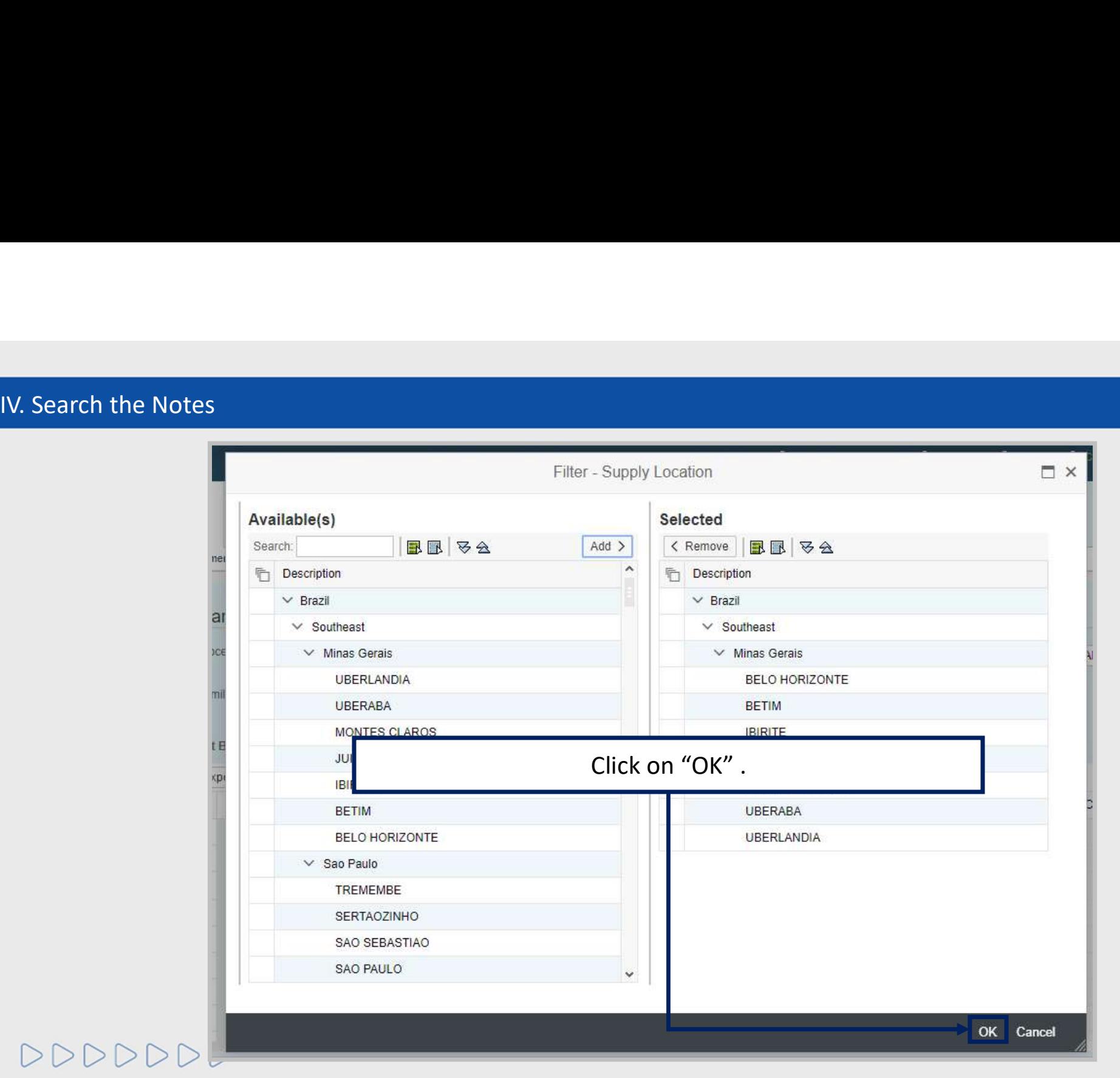

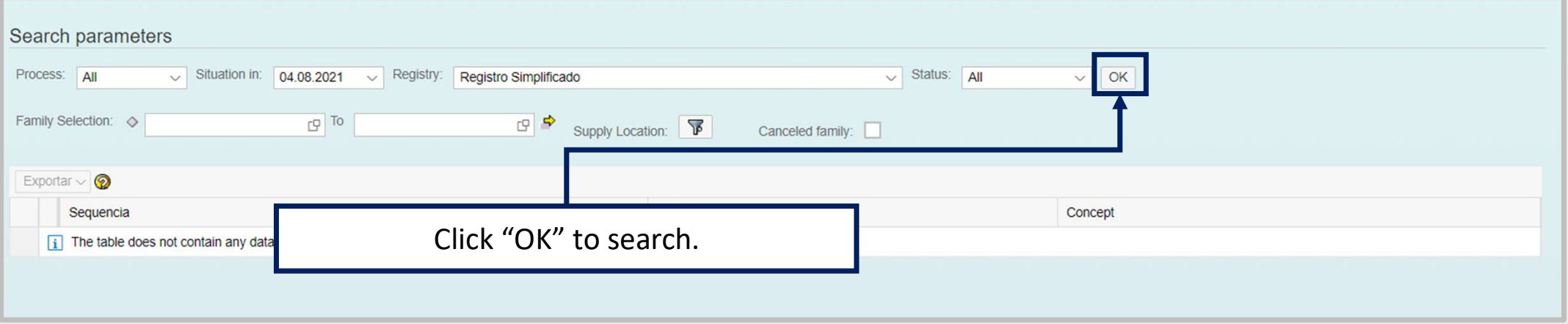

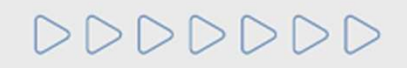

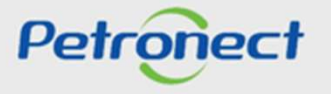

IV. Search the Notes<br>Results will be shown on the worksheet highlighted bellow.

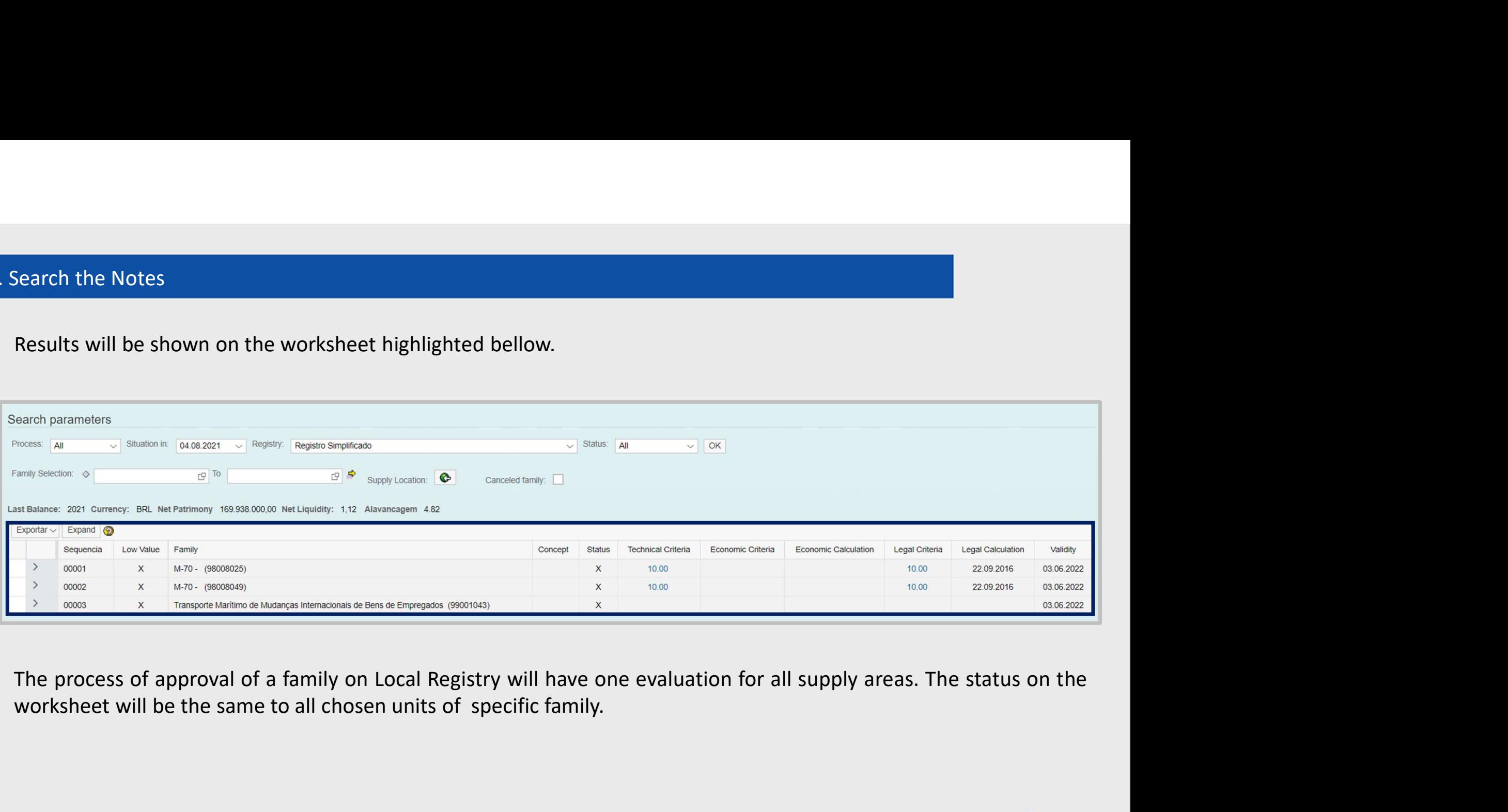

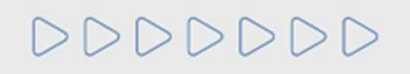

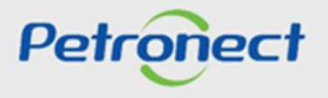

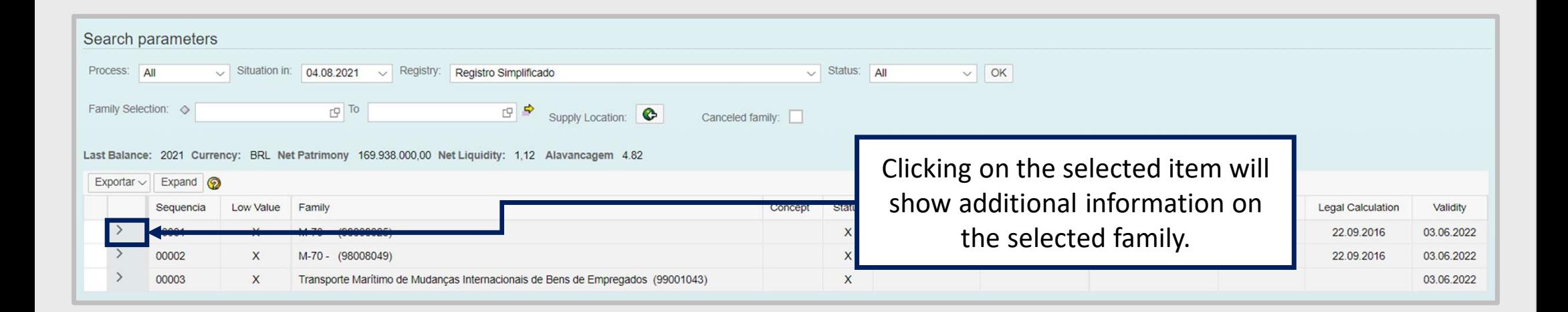

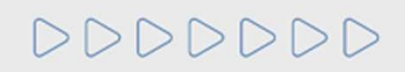

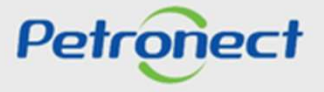

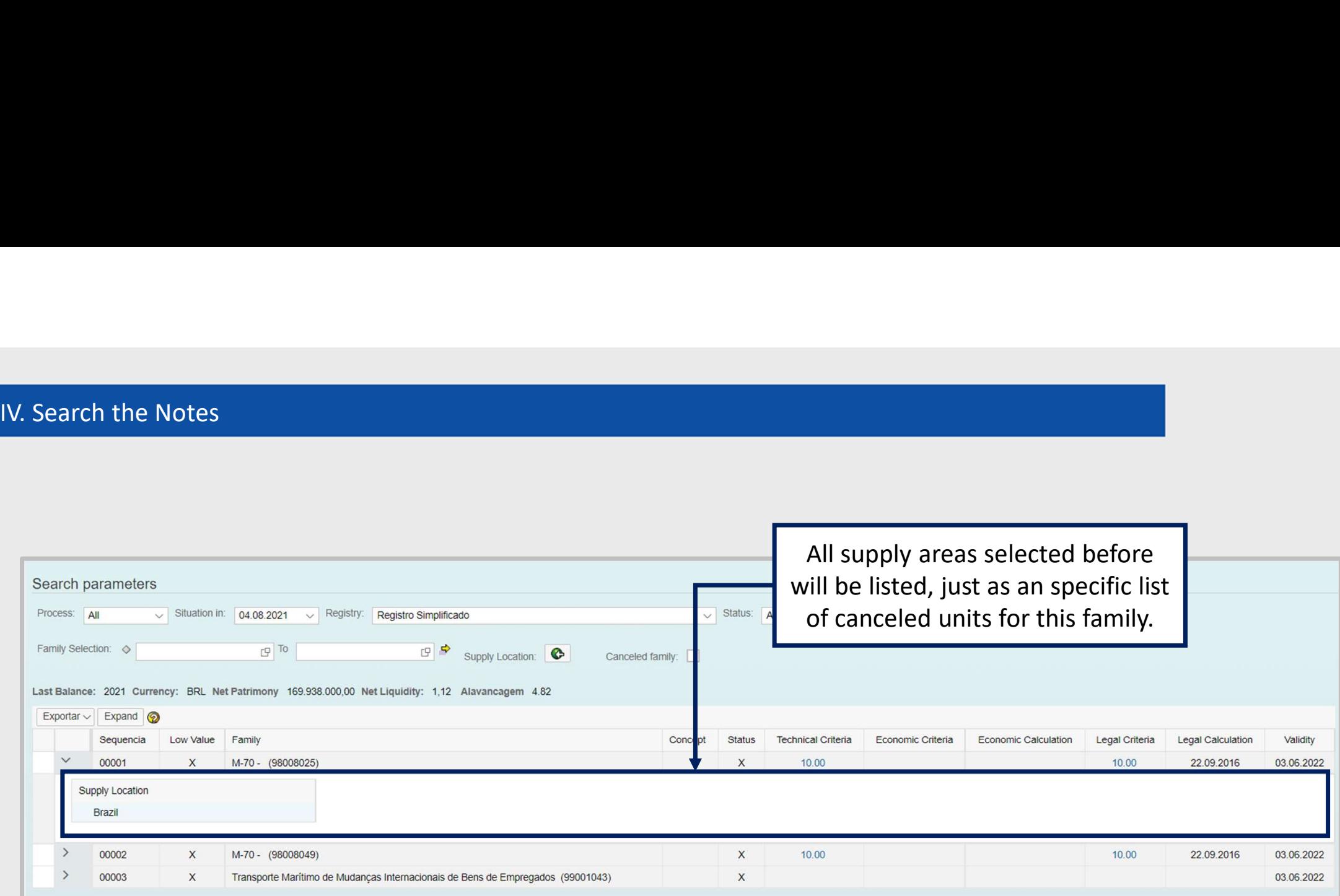

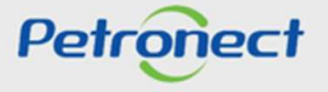

IV. Search the Notes<br>It is possible to ask for cancelation or recuperation of supply

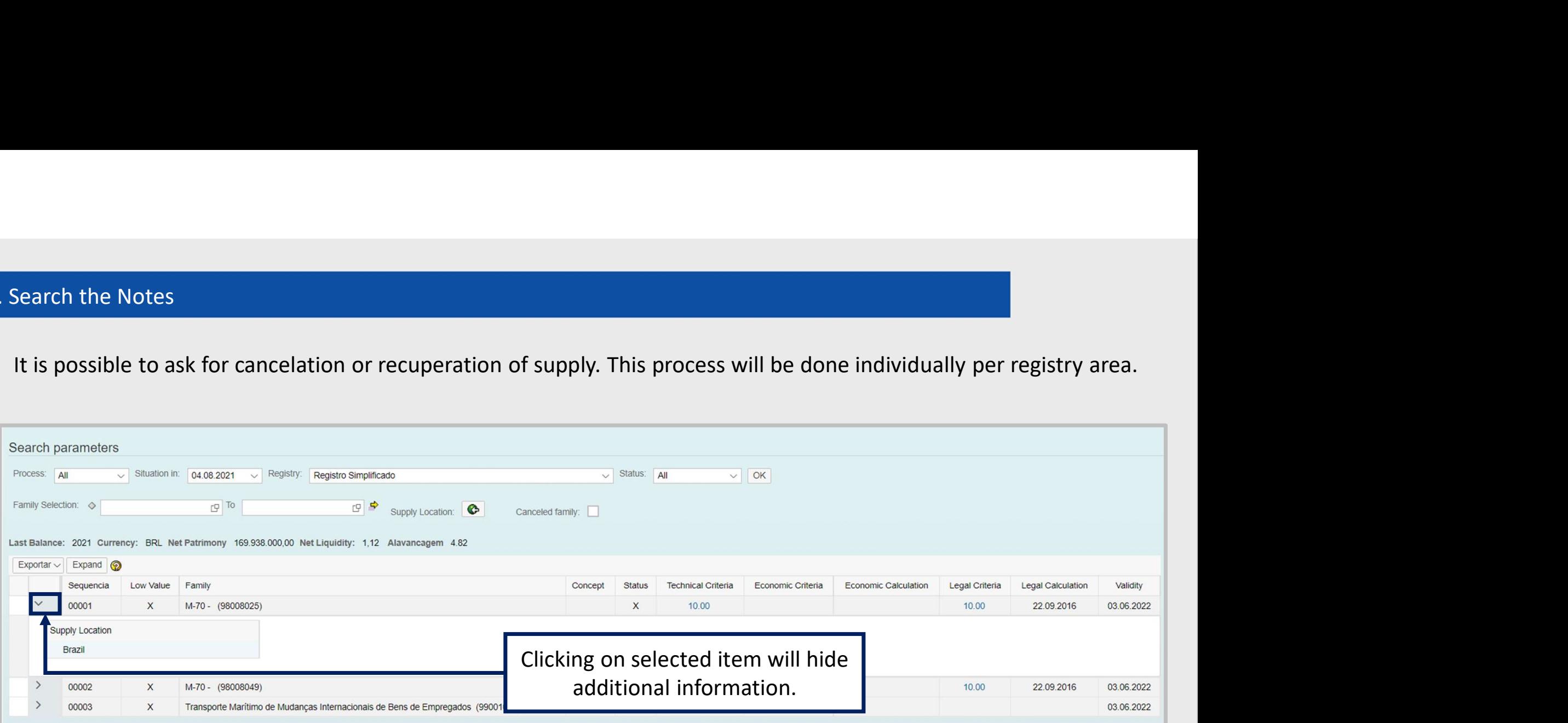

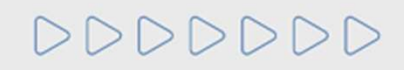

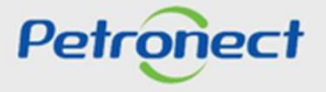

Search the Notes<br>The reprobative notes will be shown in a red cell and its also possible to visualize canceled families checking the flag<br>"Canceled Family".<br>Bearch parameters IV. Search the Notes<br>The reprobative notes will be shown in a red cell and its als<br>"Canceled Family".

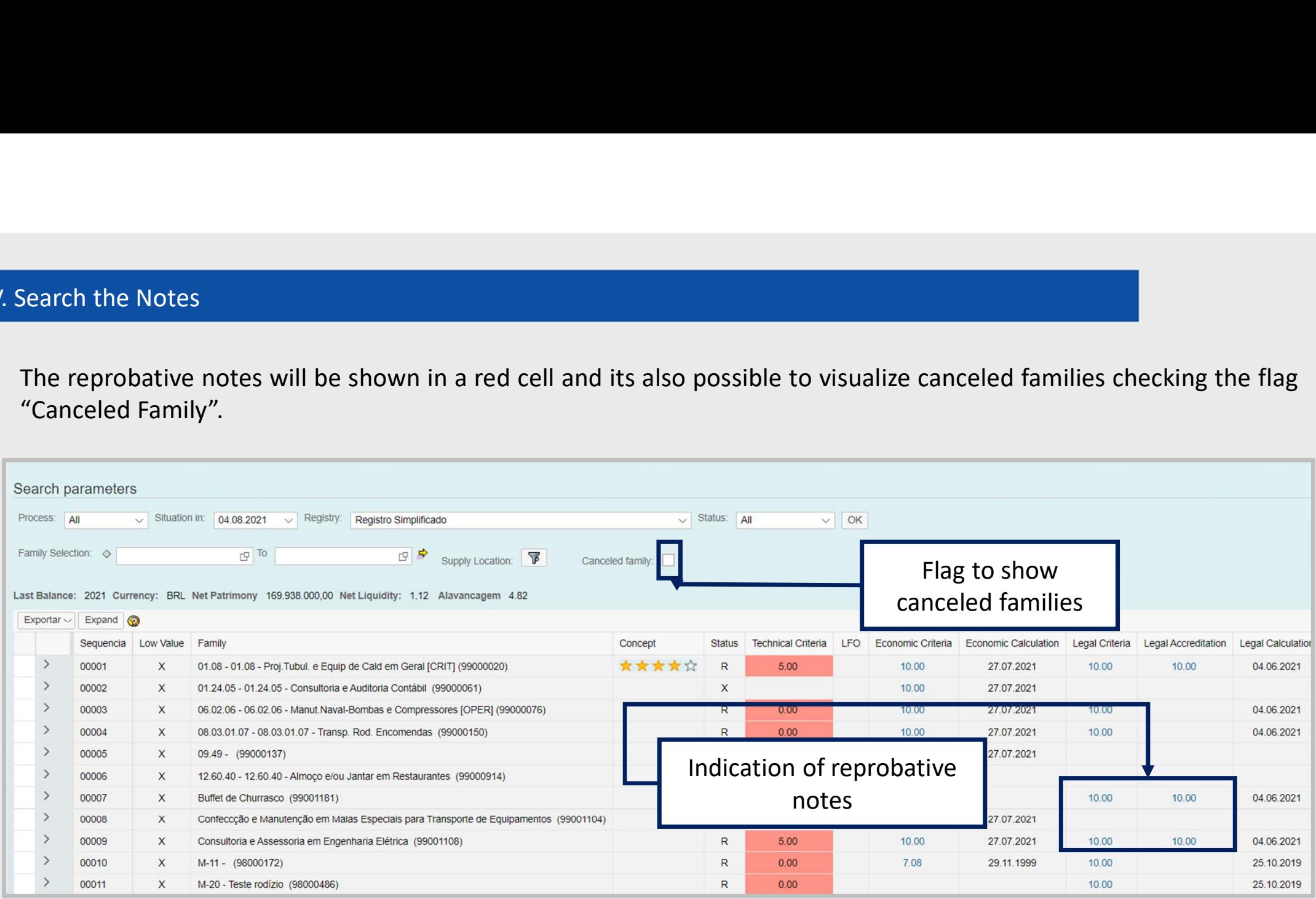

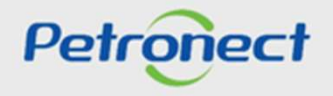

CRC – Certificate of Registry Cadastral<br>To check the criteria that determined the validity of the CRC document, access the "Results from Evaluation" menu<br>and then click on the "CRC" side menu.<br>Petronect and the comparison V. CRC – Certificate of Registry Cadastral<br>To check the criteria that determined the validity of the CRC docume<br>and then click on the "CRC" side menu.

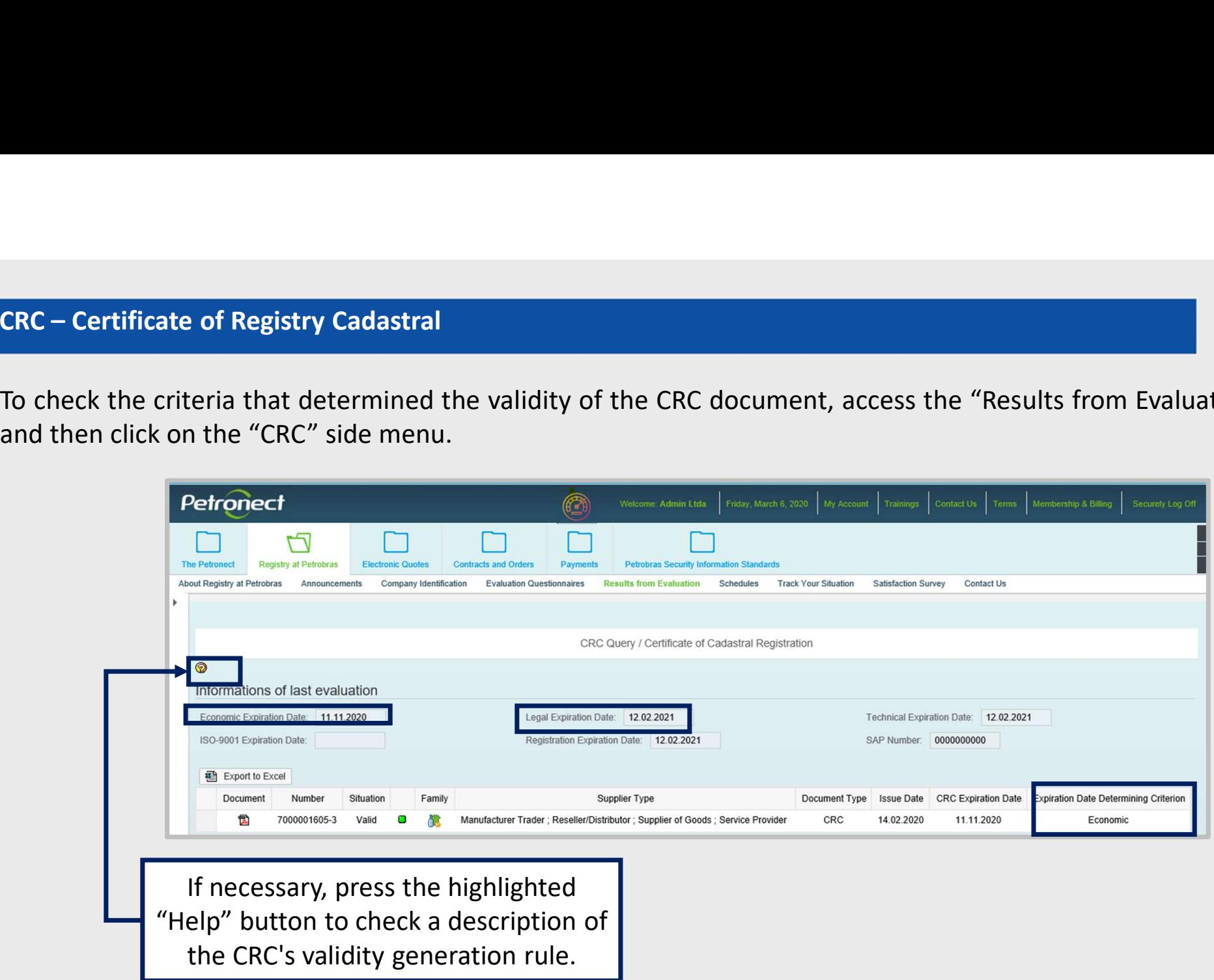

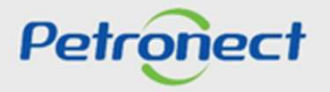

V. CRC – Certificate of Registry Cadastral<br>It is also possible to view the criteria that determined the validity of the CRC in the PDF presentation, maintaining<br>the logic that considers the lowest date among the criteria ( **V. CRC – Certificate of Registry Cadastral<br>
It is also possible to view the criteria that determined the validity of t<br>
the logic that considers the lowest date among the criteria (Legal, Econc** 

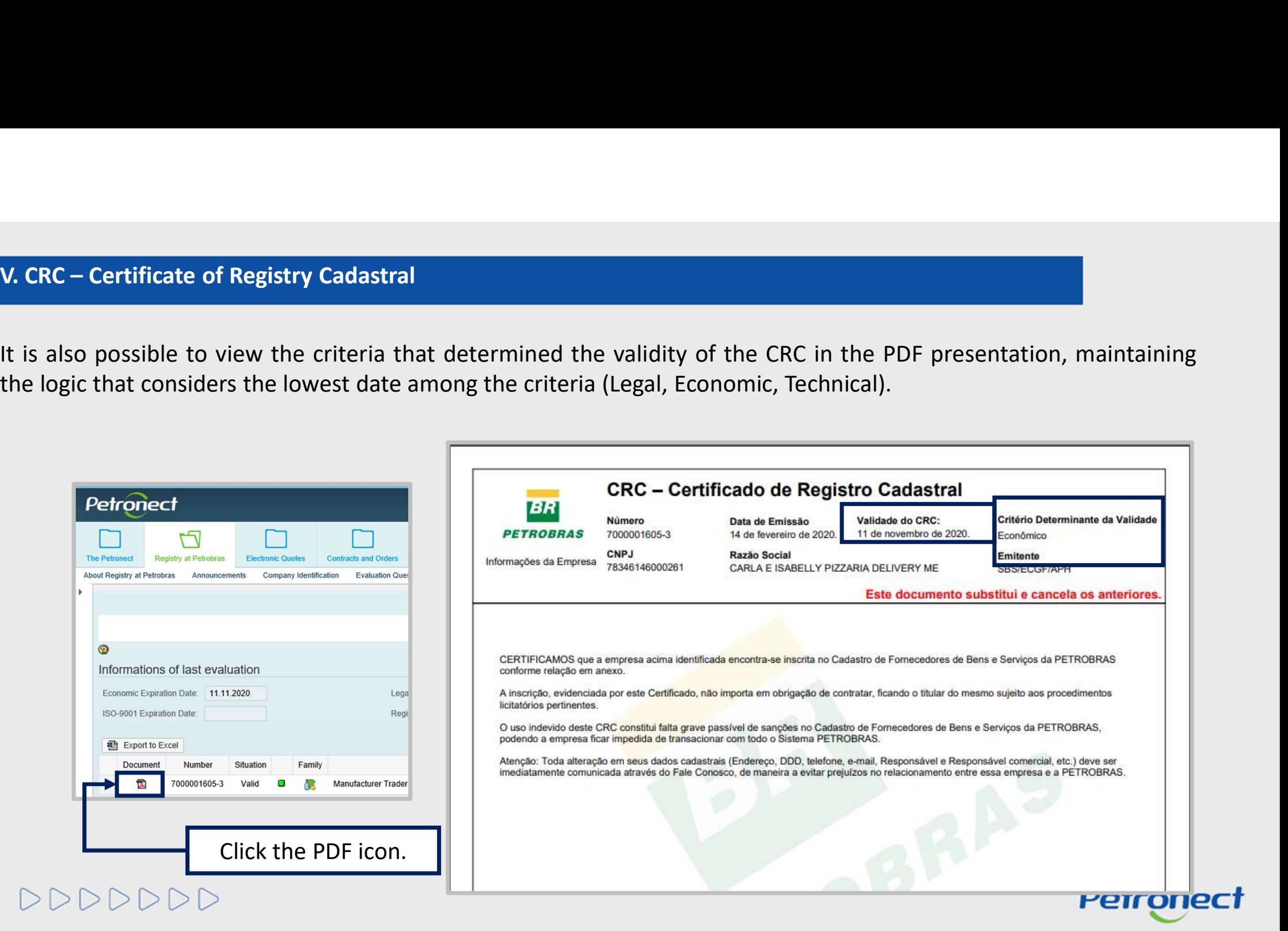

CRC – Certificate of Registry Cadastral<br>Note: The Tec-SMS criterion was removed from the exception treatment of the products necessary to generate the<br>result of the criterion, therefore, the Technical criterion may be pres FREC—Certificate of Registry Cadastral<br>
Note: The Tec-SMS criterion was removed from the exception treatment of the products necessary to generate the<br>
result of the criterion, therefore, the Technical criterion may be pre **CRC – Certificate of Registry Cadastral**<br>
Note: The Tec-SMS criterion was removed from the excep<br>
result of the criterion, therefore, the Technical criterion m<br>
criterion fails.<br>
TÉCNICO<br>
TRECNICO<br>
TRECNICO<br>
TRECNICO TAMB **V. CRC – Certificate of Registry Cadastral<br>Note:** The Tec-SMS criterion was removed from the exception treatm<br>result of the criterion, therefore, the Technical criterion may be prese

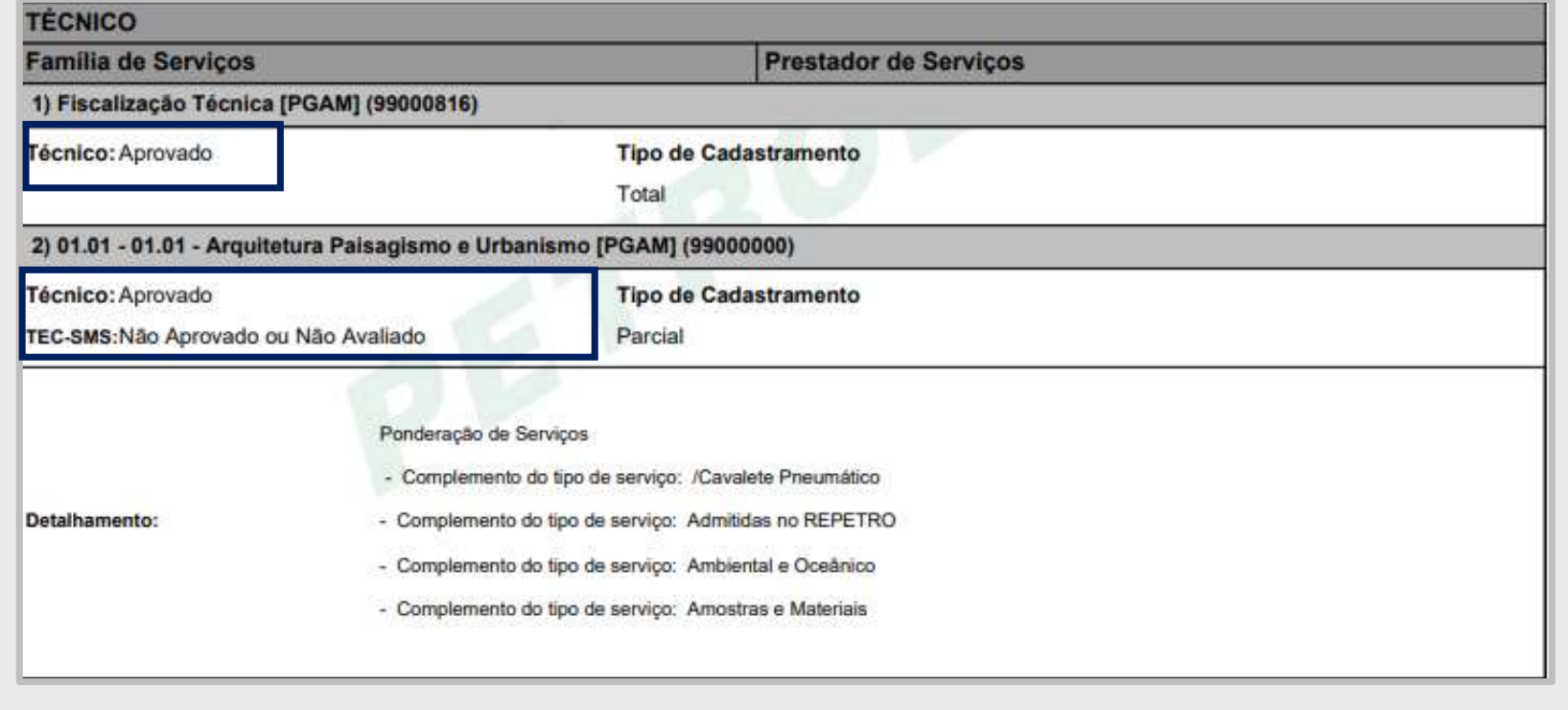

Petronect

DDDDDDD

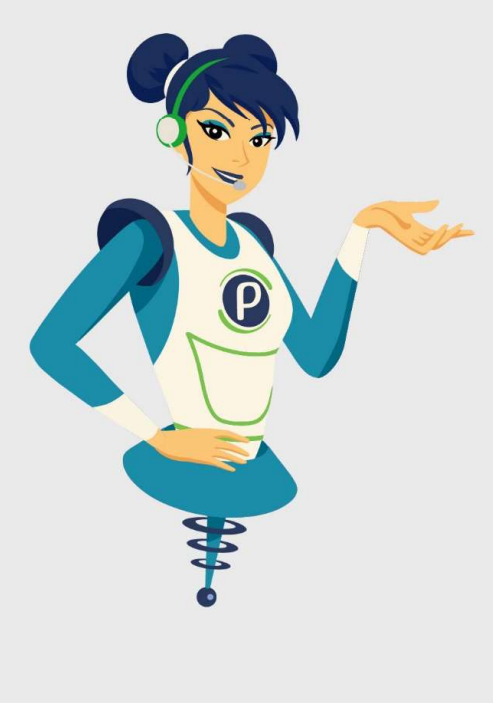

## Petronect

## WHEN WE CREATE A GOOD BRAND, WE OPEN A PORTAL TO THE FUTURE.

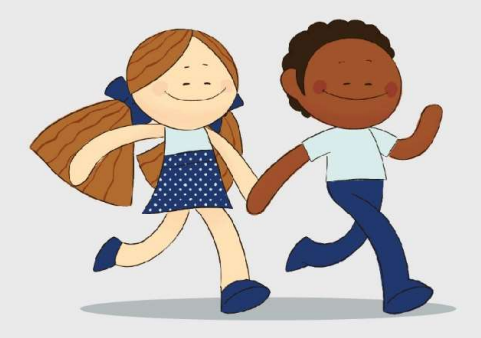

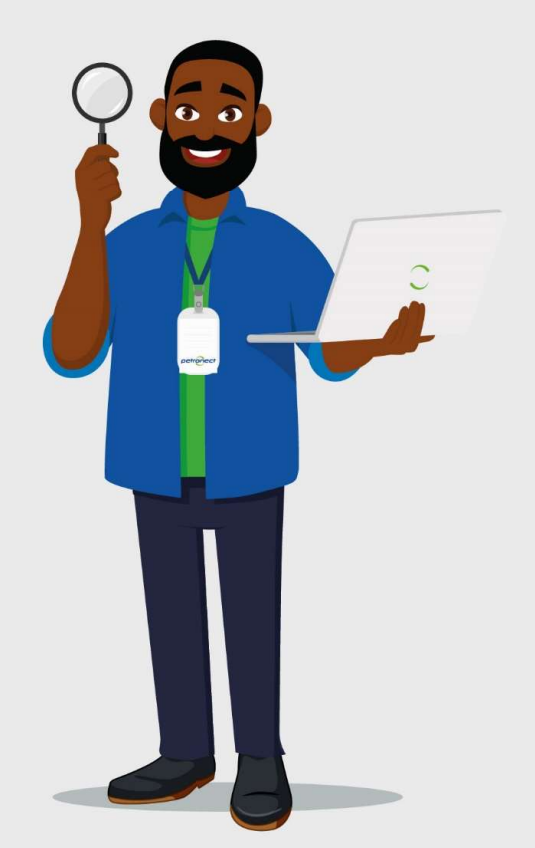